-M

IBM Cúram Social Program Management

# Guía de gestión de resultados de Cúram

*Versión 6.0.5*

-M

IBM Cúram Social Program Management

# Guía de gestión de resultados de Cúram

*Versión 6.0.5*

#### **Nota**

Antes de utilizar esta información y el producto al que hace referencia, lea la información que figura en el apartado ["Avisos" en la página 41](#page-50-0)

#### **Revisado: mayo de 2013**

Esta edición se aplica a IBM Cúram Social Program Management v6.0.5 y a todos los releases posteriores, a menos que se indique lo contrario en nuevas ediciones.

Materiales bajo licencia - Propiedad de IBM.

#### **© Copyright IBM Corporation 2012, 2013.**

© Cúram Software Limited. 2011. Reservados todos los derechos.

# **Contenido**

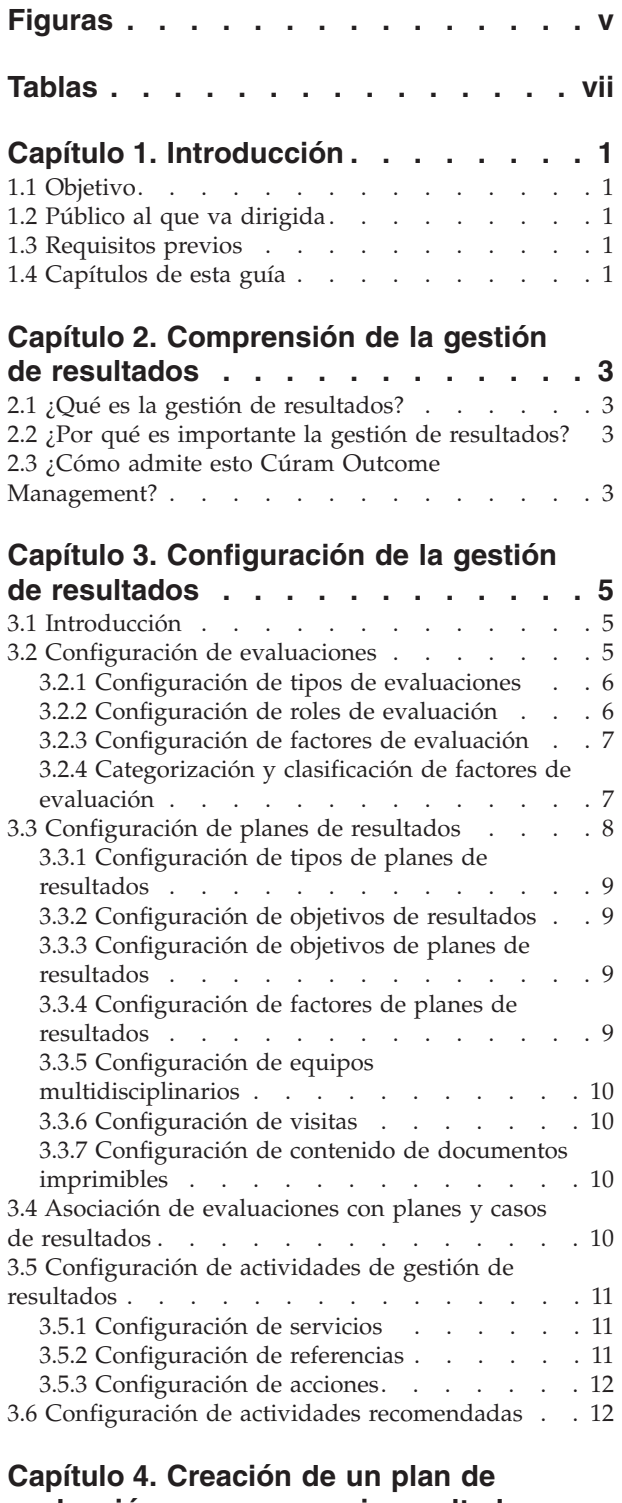

#### **[evaluación para conseguir resultados](#page-22-0) positivos [. . . . . . . . . . . . . . 13](#page-22-0)**

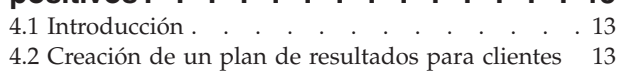

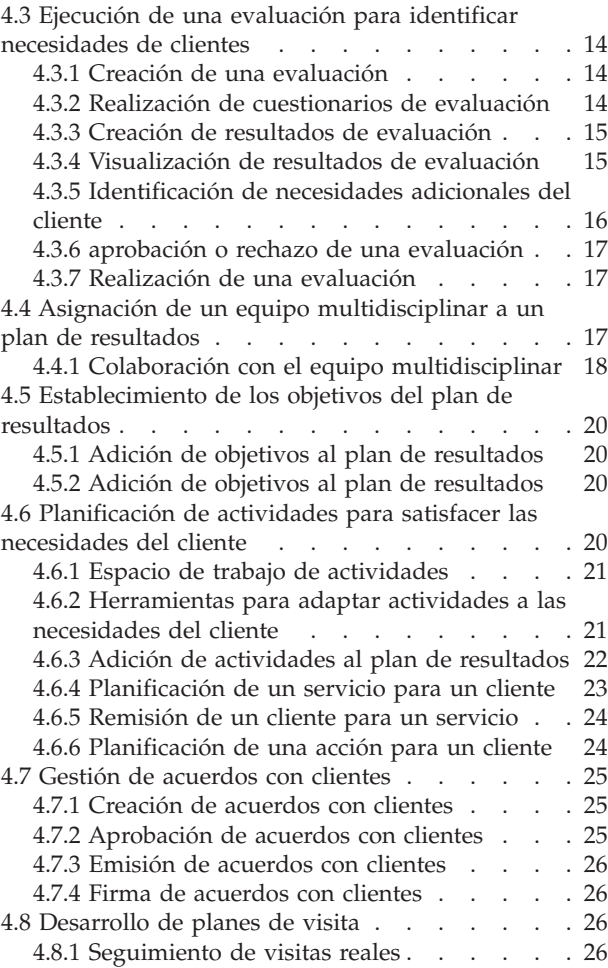

#### **[Capítulo 5. Supervisión del progreso](#page-36-0)**

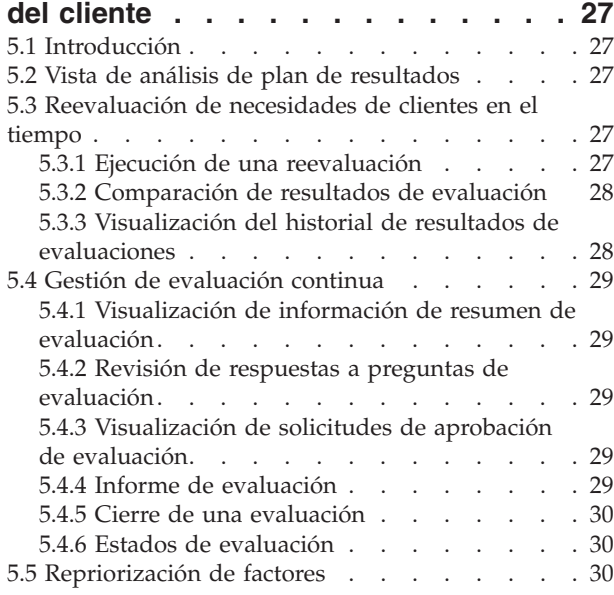

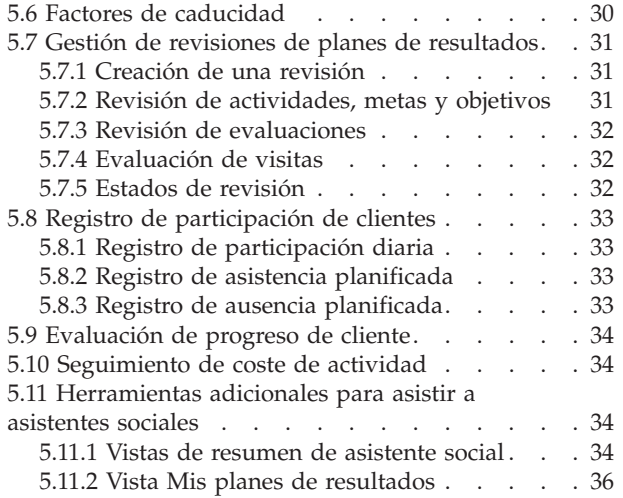

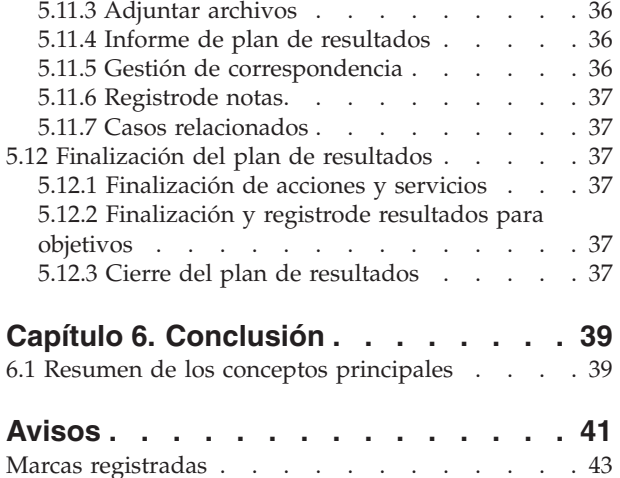

# <span id="page-6-0"></span>**Figuras**

[1. Estructura de evaluación](#page-15-0)  $\ldots$  . . . . . . [6](#page-15-0)<br>2. Evaluación con varias categorías y Evaluación con varias categorías y clasificaciones . . . . . . . . . . . 8 [3. Estructura de plan de resultados](#page-18-0) . . . . . . [9](#page-18-0)

# <span id="page-8-0"></span>**Tablas**

- [1. Compartir información con el equipo](#page-27-0) multidisciplinario [. . . . . . . . . . 18](#page-27-0)
- [2. Funcionalidad de colaboración en un plan de](#page-28-0) resultados [. . . . . . . . . . . . . 19](#page-28-0)

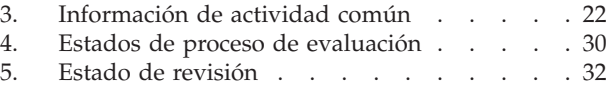

# <span id="page-10-0"></span>**Capítulo 1. Introducción**

# **1.1 Objetivo**

El objetivo de esta guía es ofrecer una visión general de Cúram Outcome Management. Después de leer esta guía, el lector debe tener conocimientos básicos de cómo se utiliza la gestión de resultados para identificar y resolver necesidades del cliente cliente para ayudarle a conseguir resultados positivos.

Para comprender mejor estos conceptos, hay que leer la guía completa. La guía no está diseñada para ser utilizada como formación o guía del usuario.

## **1.2 Público al que va dirigida**

Esta guía va dirigida a cualquier lector interesado en comprender los conceptos empresariales de Cúram Outcome Management. Los lectores no necesitan tener conocimientos de la aplicación.

## **1.3 Requisitos previos**

Se presupone que el lector está familiarizado con los conceptos básicos de gestión de empresas sociales. En concreto, se presupone que el lector está familiarizado con el modo en que la agencia planifica y proporciona servicios a los clientes. Para entender mejor los temas tratados en esta guía, se aconseja que el lector haya leído previamente la guía Cúram Provider Management Business Guide y la guíaCúram Integrated Case Management Guide.

#### **1.4 Capítulos de esta guía**

La siguiente lista describe los capítulos que hay en esta guía:

#### **Comprensión de la gestión de resultados**

Este capítulo ofrece una visión general de qué es la gestión de resultados y por qué es importante. También indica cómo Cúram Outcome Management admite los requisitos de gestión de resultados.

#### **Configuración de la gestión de resultados**

Este capítulo ofrece una visión general de los aspectos de gestión de resultados configurados como parte de la aplicación de administración.

#### **Creación de un plan de evaluación para conseguir resultados positivos**

Este capítulo proporciona información sobre cómo crear y construir un plan de resultados para identificar y resolver las necesidades de los clientes. Esto incluye una evaluación para identificar necesidades, añadir un equipo multidisciplinario a un plan de resultados para permitir la colaboración entre el trabajador social y expertos de dentro y fuera de la agencia, la definición de metas y objetivos y la adición de actividades para hacer frente a las necesidades de los clientes. En este capítulo también describe la creación de acuerdos formales entre el cliente y la agencia para participar en actividades descritas en el plan de resultados.

#### **Supervisión del progreso del cliente**

Este capítulo describe cómo el progreso de un cliente se puede supervisar utilizando las reevaluaciones, revisiones y la registrodel progreso.

# <span id="page-12-0"></span>**Capítulo 2. Comprensión de la gestión de resultados**

# **2.1 ¿Qué es la gestión de resultados?**

La gestión de resultados es un enfoque centrado en el cliente para la realización de servicios que se centra en los resultados que un cliente intenta conseguir más que centrarse únicamente en los servicios disponibles. Se recomienda un enfoque colaborativo que permita a las agencias utilizar la experiencia de las personas que están dentro y fuera de la agencia. Los enfoques tradicionales suponían que los clientes no habían recibido la ayuda adecuada en el momento adecuado y por lo tanto seguían siendo dependientes de la agencia durante más tiempo. Además, las agencia trabajan en silos y no siempre tiene la experiencia necesaria para identificar de modo preciso las necesidades de los clientes. Por ejemplo, pedir a los padres que tienen carnet de conducir y/o viven en zonas rurales que asistan a clases para padres; no dar suficiente tiempo a un padres para completar un tratamiento contra el abuso de sustancias antes de volver a trabajar; pedir a los padres que asistan a clases para padres cuando el problema real es la ausencia de vivienda o el transporte.

La gestión de resultados tiene más éxito si la planificación se realiza de manera colaborativa con un resultado final en mente. La planificación comienza con una compresión clara de las necesidades de un cliente y los cambios específicos buscados por el cliente. Esto permite al planificador identificar los pasos u objetivos críticos que un cliente debe realizar para conseguir el campo específico en cuanto a comportamiento, conocimientos, habilidades, condición o estado.

La gestión de resultados se centra en el progreso del cliente y realiza un seguimiento del mismo a lo largo del tiempo y comprueba la eficacia del servicio mediante la consecución de los éxitos/cambios de un cliente como resultados. Es un modelo centrado en el cliente que pone las necesidades del cliente primero.

# **2.2 ¿Por qué es importante la gestión de resultados?**

El objetivo de la gestión de resultados es permitir a una agencia lograr mejores resultados para clientes identificando sus necesidades reales y satisfaciendo estas necesidades con una entrega de servicios apropiada. Esto se traducirá, a su vez, en reducciones de costes para la agencia porque los clientes pueden dejar de depender de la ayuda de la agencia. La gestión de resultados también permite que una agencia se centre en los resultados que la organización está intentando conseguir, por ejemplo, el número de clientes que lograr la autosuficiencia debe aumentar un 15 por ciento en el próximo año. La capacidad de la agencia para mostrar de manera clara y concisa los resultados de los clientes permite la agencia para llegar a generar fondos adicionales si es necesario.

# **2.3 ¿Cómo admite esto Cúram Outcome Management?**

Cúram Outcome Management proporciona un enfoque estructurado para conseguir resultados positivos para los clientes. Proporciona las herramientas necesarias para identificar necesidades de los clientes, para planificar actividades para hacer frente a estas necesidades y para supervisar el progreso de los clientes en un periodo de tiempo para asegurarse que se satisfacen estas necesidades. Todos los aspectos de la gestión de resultados pueden gestionarse dentro de un plan de resultados. Esto incluye:

- v La capacidad de configurar y ejecutar diferentes tipos de evaluaciones para identificar la causa raíz de los problemas y necesidades de un cliente. Por ejemplo, evaluaciones de puntos fuertes y necesidades de un cuidador, evaluaciones de autosuficiencia y evaluaciones de seguridad.
- v La asignación de un equipo multidisciplinario y el suministro de herramientas de colaboración tales como paneles de discusión y soporte para planificar reuniones y registrar actas de reuniones que

permitan trabajar a las personas conjuntamente para ayudar a los clientes. Se proporciona un modelo de gobierno que permite compartir determinada información con un miembro de un equipo multidisciplinario mediante el Portal MDT.

- v Basándose en las necesidades definidas, se pueden definir las metas y los objetivos que ayuden al cliente a centrarse en resultados positivos durante el proceso de planificación.
- v Pueden añadirse actividades al plan de resultados para cubrir las necesidades identificadas. Se proporcionan recomendaciones del sistema basadas en los resultados de evaluación para ayudar al asistente social a identificar las actividades más adecuadas para un cliente.
- v Se proporcionan herramientas que permiten supervisar de forma regular el progreso del cliente a lo largo del tiempo para asegurarse de que se satisfagan sus necesidades realizando reevaluaciones, evaluaciones y registrando el progreso.
- v La capacidad para mejorar continuamente el plan para ayudar a los clientes a trabajar para conseguir sus objetivos y la meta final del plan de resultados.

# <span id="page-14-0"></span>**Capítulo 3. Configuración de la gestión de resultados**

# **3.1 Introducción**

Este capítulo proporciona una visión general de los elementos principales de la gestión de resultados configurados como parte de la administración de una aplicación. La gestión de resultados permite la definición de evaluaciones ejecutadas para identificar las necesidades de los clientes. Para abordar estas necesidades, también pueden definirse planes de resultados que permitan la identificación de metas y objetivos de clientes y la planificación y gestión de actividades que ayuden al cliente a lograr estas metas y objetivos.

La gestión de resultados es altamente configurable y, como tal, en este capítulo se incluye una visión general de alto nivel de configuraciones de gestión de resultados. Para obtener más detalles sobre todas las opciones de configuración, consulte la guía Cúram Outcome Management Configuration Guide.

# **3.2 Configuración de evaluaciones**

La gestión de resultados permite a las agencias definir evaluaciones. Cuando se han definido las evaluaciones, pueden ejecutarse para identificar y determinar la seriedad de las necesidades de los clientes. Hay cinco aspectos principales para configurar una evaluación:

- v configuración del tipo de evaluación
- configuración de roles
- v configuración de conjuntos de factores por los que se evalúa a los clientes y sus familias
- v categorización y clasificación de factores según su tipo
- v configuración de posibles resultados que pueden conseguirse cuando se evalúa un factor

La figura siguiente muestra un ejemplo de la estructura de una evaluación y las clasificaciones de factores dentro de esa evaluación. Los elementos de la valoración se describen en más detalle en esta sección.

<span id="page-15-0"></span>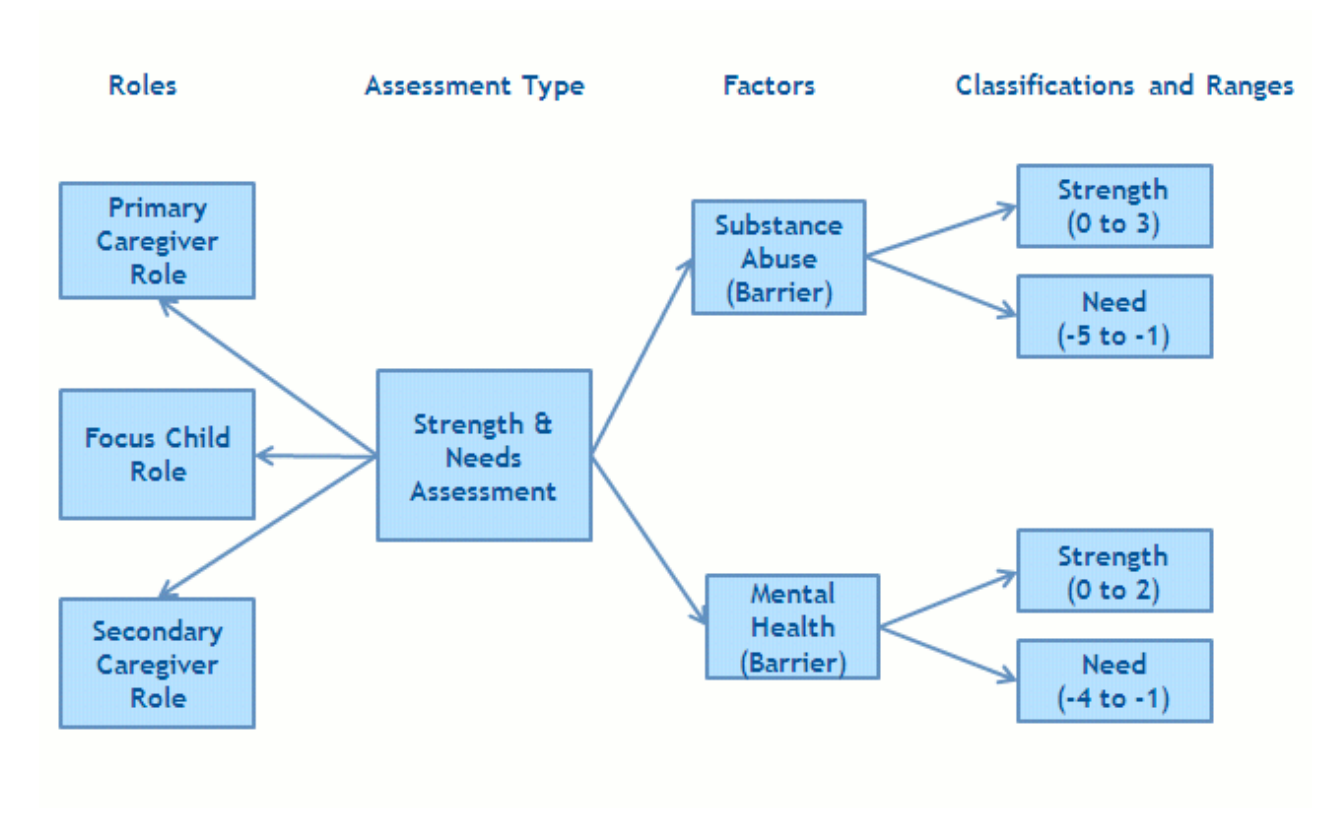

*Figura 1. Estructura de evaluación*

## **3.2.1 Configuración de tipos de evaluaciones**

La gestión de resultados ofrece a las agencias la posibilidad de configurar y ejecutar varios tipos de evaluación para identificar las necesidades del cliente. Una definición de evaluación es un tipo de evaluación que puede utilizar una agencia para desarrollar diferentes evaluaciones, por ejemplo, evaluación de fuerza y necesidad de cuidador, evaluación de seguridad, evaluación de fuerza y necesidades de niño y evaluación de autosuficiencia.

Se especifica un valor de configuración que determina la forma en que se recopilan los datos de la evaluación y los resultados de la evaluación para cada definición de evaluación. La recopilación de pruebas inteligentes (IEG) se utiliza para recopilar datos en forma de un script de pregunta y el conjunto de reglas Cúram Decision Assist (CDA) o Cúram Elegibility CER) pueden utilizarse para determinar los resultados de la evaluación.

Existen muchos otros valores de configuración como, por ejemplo, si el valor de factores de prioridad es aplicable a una evaluación, si se permite la reevaluación y varios valores que controlan cómo se visualizan los resultados de la evaluación. El administrador también puede especificar si la evaluación se utiliza para evaluar un grupo o un hogar de clientes o para evaluar individualmente. Evaluar un grupo de clientes significa que se formulan preguntas una vez y se aplican a todo el grupo y se muestra un resultado para el grupo. Evaluar clientes individualmente significa que se formulan preguntas a cada cliente (si hay más de un cliente que se está evaluando) y se muestra un resultado para cada cliente.

# **3.2.2 Configuración de roles de evaluación**

Un rol de evaluación identifica el papel que un cliente desempeña en una evaluación, por ejemplo, une evaluación de fuerza y necesidad de un cuidador tiene roles de cuidador principal, cuidador secundario y <span id="page-16-0"></span>menor en cuestión. Los roles deben definirse para una definición de evaluación y los clientes que cumplen esos roles deben seleccionarse al ejecutar una evaluación.

# **3.2.3 Configuración de factores de evaluación**

Las agencias pueden definir factores por los que los clientes o grupos de clientes son evaluados cuando se ejecuta una evaluación. Las necesidades de los clientes se evalúan utilizando factores. Normalmente un factor se considera una necesidad o una barrera. Las necesidades son cosas que un cliente o familia necesitan pero no tienen para ser autosuficientes. Las barreras son condiciones que impiden o complican la capacidad de un cliente para obtener o conseguir algo. El administrador puede especificar si el factor está involucrado en la planificación y no se utiliza sólo para grabar resultados para poder asociar los resultados y las actividades al factor. Entre los ejemplos de factores de evaluación se incluyen la protección, las habilidades de los padres y el abuso de sustancias. Generalmente las agencias evalúan a los clientes y/o familias para medir su situación actual en relación con uno o más factores.

# **3.2.4 Categorización y clasificación de factores de evaluación**

Cuando se han definido los factores de la evaluación aplicables a una evaluación, se categorizan. Debe especificarse al menos una categoría para una definición de evaluación. Entre los ejemplos de categorías de evaluación se incluyen la necesidad y la barrera. La categorización de los factores de evaluación agrupa de modo eficaz los factores aplicables a la evaluación por tipo. Las categorías de la evaluación definen los tipos de factores aplicables a una evaluación. Por ejemplo, los factores de vivienda, educación y refugio pueden ser factores de tipo "necesidad". El abuso de sustancias y la violencia doméstica pueden considerarse factores de tipo "Barrera". Una evaluación puede constar de factores de necesidad y factores de barrera.

Los factores se clasifican en orden para distinguir entre los diferentes tipos de factores que se incluyen en cada evaluación y también para definir los resultados que puede lograr cada cliente o grupo de clientes cuando son evaluados para un factor determinado. Las evaluaciones tienen un conjunto de factores que describen estándares de rendimiento aceptable o intervalo de resultados para la evaluación. Por ejemplo, un cliente evaluado para el factor de refugio puede conseguir uno de los resultados siguientes: en crisis, con riesgo, estable, o autosuficiente. El intervalo de resultados se utiliza para medir el funcionamiento de un cliente o grupo en este factor. El intervalo de resultados que pueden obtenerse para cada factor evaluado se define en la administración de aplicaciones como clasificaciones.

Los factores de barrera pueden ser clasificados de forma diferente para necesitar factores. Por ejemplo, un cliente evaluado para el factor de necesidad de vivienda puede ser clasificado como seguro, en progreso, comprometido y vulnerable, mientras que un cliente evaluado para el factor de barrera Abuso de sustancias puede clasificarse como necesidad y fuerza.

Las clasificaciones deben especificarse para cada categoría. Todos los factores deben estar dentro de una determinada categoría y todas las clasificaciones deben estar definidas para esa categoría y ser aplicables a todos los factores pertenecientes a ella. Por lo tanto, a nivel de factor no es posible entrar en clasificaciones diferentes.

Un administrador puede no obstante aplicar diferentes intervalos para cada clasificación en diferentes factores. Por ejemplo, el abuso de sustancias (barrera) se puede clasificar como necesidad (-5 a -1) y fuerza (0 a 3). La salud mental (barrera) se puede clasificar como necesidad (-4 a -1) y fuerza (0 a 2), es decir pueden aplicarse diferentes intervalos a cada clasificación de un factor.

La figura siguiente muestra un ejemplo de la estructura de una evaluación y la categorización y clasificaciones de factores dentro de esa evaluación.

<span id="page-17-0"></span>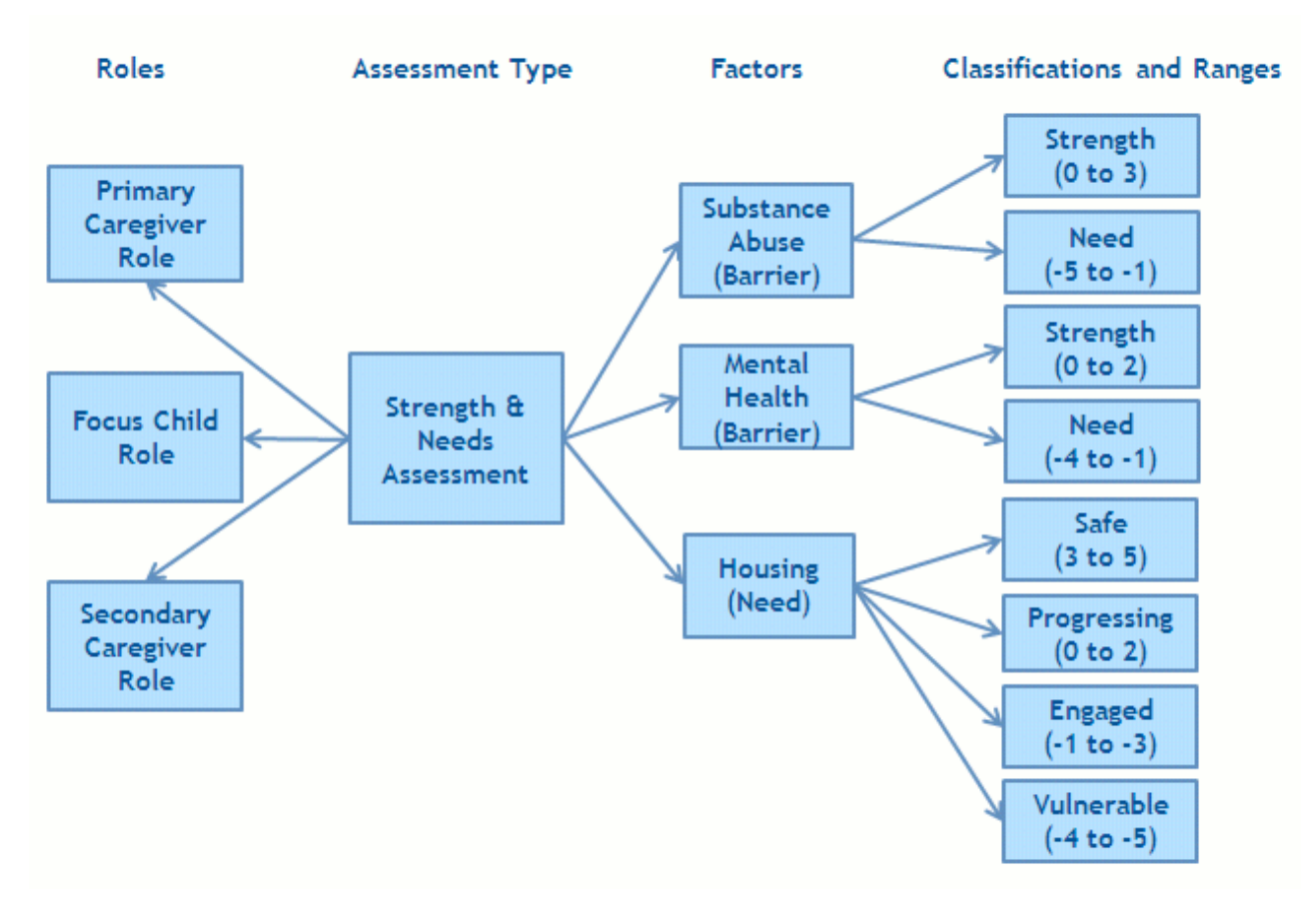

*Figura 2. Evaluación con varias categorías y clasificaciones*

Si algunas de las clasificaciones asociadas con la categoría no son aplicables a un factor, entonces el administrador no debe especificar intervalos para esa clasificación para que no aparezca en ningún resultado de evaluación.

## **3.3 Configuración de planes de resultados**

La gestión de resultados permite a las agencias definir tipos distintos de planes de resultados. Cuando se han definido los planes de resultados, pueden crearse planes para identificar y resolver las necesidades de los clientes. Hay varios aspectos para configurar un plan de resultados:

- v configuración de tipos de planes de resultados
- v configuración de metas de planes de resultados
- v configuración de objetivos de planes de resultados
- v configuración de factores de planes de resultados
- v configuración de equipos y miembros multidisciplinarios
- configuración de visitas
- v configuración de contenido de documentos imprimibles

La figura siguiente muestra un ejemplo de la estructura de un plan de resultados. Los elementos se describen con más detalle en esta sección.

<span id="page-18-0"></span>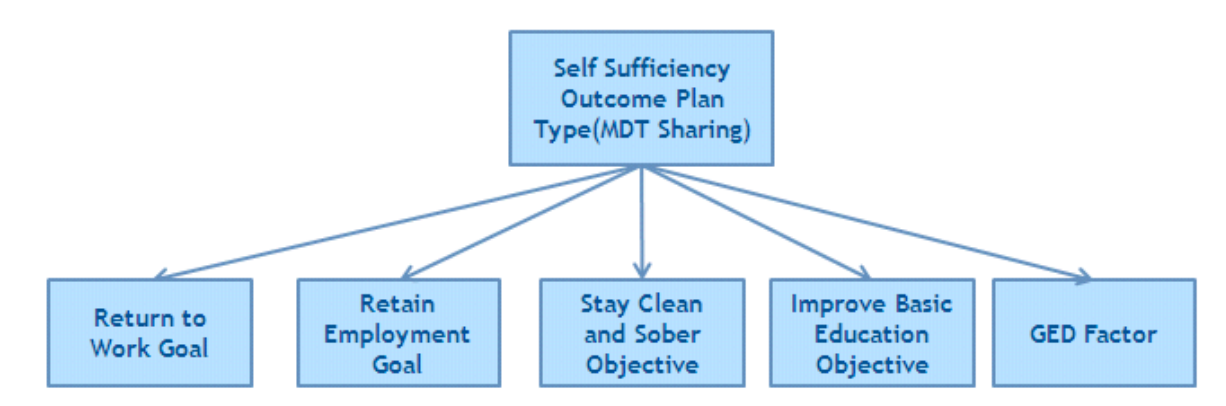

*Figura 3. Estructura de plan de resultados*

## **3.3.1 Configuración de tipos de planes de resultados**

La gestión de resultados ofrece a las agencias la posibilidad de configurar varios tipos de planes de resultados que pueden utilizarse para identificar las necesidades del cliente. Por ejemplo, puede definirse un plan de autosuficiencia para ayudar a un cliente a volver a trabajar. Se puede definir un plan de reunificación para volver a unir a una familia que, por ejemplo, han sido separada debido a problemas de abuso de sustancias en el hogar.

Los tipos de planes de resultados definen sus propios conjuntos de metas, objetivos y factores de modo que sólo las metas, objetivos y factores adecuados puedan seleccionarse cuando se crea ese tipo de plan de resultados para un cliente. Por ejemplo, un objetivo de vuelta al trabajo puede asociarse a un plan de resultados de autosuficiencia mientras que un objetivo de vuelta al hogar sería asociado a un plan de reunificación.

# **3.3.2 Configuración de objetivos de resultados**

Las metas pueden ser definidas por un administrador y pueden ser compartidas en varios tipos de planes de resultados. Las metas pueden ser añadidas después a un plan de resultados por un trabajador social.

Una meta general puede especificarse para un plan de resultados o una meta puede especificarse para cada resultado cliente en un plan de resultados. Los planes de resultados se crean para ayudar a u cliente a conseguir una meta. Por ejemplo, un plan de autosuficiencia se crea para conseguir la meta de volver a trabajar. La meta es el objetivo principal por el que trabaja un cliente para hacerse independientes de la agencia.

## **3.3.3 Configuración de objetivos de planes de resultados**

Los objetivos pueden ser definidos por un administrador y pueden ser compartidos en varios tipos de planes de resultados. Los objetivos son pasos más pequeños que pueden ser tomados por un cliente para alcanzar el objetivo del plan de resultados, por ejemplo, los objetivos para un cliente en un plan de resultados de vuelta al trabajo puede ser para 'mejorar la educación básica' o para 'permanecer limpio y sobrio'. Los objetivos pueden ser añadidos después a un plan de resultados por un trabajador social.

# **3.3.4 Configuración de factores de planes de resultados**

Los clientes suelen evaluarse mediante la ejecución de una evaluación que contiene varios factores, tal y como se describe en [3.2.3, "Configuración de factores de evaluación", en la página 7.](#page-16-0) Sin embargo, en algunos casos un cliente es evaluado para un factor, pero no forma parte de una evaluación con otros factores. Por ejemplo, las evaluaciones de diplomas de educación general (GED) se envían a menudo a terceras partes. La tercera parte envía el resultado de la evaluación de vuelta a la agencia. El resultado puede entonces ser grabado por el asistente social.

<span id="page-19-0"></span>A diferencia de los factores descritos anteriormente, no es necesario un script de pregunta porque la agencia no hará las preguntas del cliente. Como resultado de esto, no es necesario ni un conjunto de reglas CER ni CDA Matrix. Sólo deben definirse las categorías y clasificaciones para cada factor que permitan al asistente social registrar el resultado apropiado para la evaluación del factor.

Los factores del plan de resultados pueden ser definidos por un administrador y pueden ser compartidos en varios tipos de planes de resultados. El administrador puede especificar si el factor está involucrado en la planificación y no se utiliza sólo para grabar resultados para poder asociar los resultados y las actividades al factor.

## **3.3.5 Configuración de equipos multidisciplinarios**

Existen valores de configuración que dictan si un equipo multidisciplinario puede asignarse a un tipo específico de plan de resultados. También existen valores de configuración para dictar la información que puede compartirse con un miembro de equipo multidisciplinario, por ejemplo, un administrador puede dictar que todos los individuos que llenan un rol de agente de policía pueden tener acceso a las notas si un asistente social lo considera necesario.

Si se configura un plan de resultados para permitir la colaboración con un equipo multidisciplinario, esto permite la asignación de un equipo multidisciplinario a un plan de resultados que permita la colaboración entre el asistente social y los individuos que representan las distintas disciplinas dentro del equipo. Asignar un equipo multidisciplinario a un plan de resultados proporcionará al equipo multidisciplinario acceso al plan de resultados del cliente a través del portal de equipo multidisciplinario.

Para obtener más información sobre equipos multidisciplinarios, consulte la guía Cúram Social Enterprise Collaboration Guide.

## **3.3.6 Configuración de visitas**

Existen valores de configuración que dictan si son aplicables planes de visita a un tipo específico de plan de resultados. Los planes de visita permiten al trabajador social especificar y describir interacciones planificadas ocurridas entre individuos, por ejemplo, por protección infantil, los planes de visita describen esas interacciones entre el niño que está fuera de su hogar y miembros de la familia (padres o parientes) u otros participantes. Si se configuran las visitas para un plan de resultados, los planes de visita y los registros de visita pueden crearse en el plan de resultados y el trabajador social también puede evaluar las visitas como parte de una revisión.

## **3.3.7 Configuración de contenido de documentos imprimibles**

La gestión de resultados ofrece la posibilidad de generar informes a partir de un plan de resultados. El asistente social puede decidir qué elementos de contenido se deben incluir en el informe, y la lista de elementos de contenido que puede seleccionar el asistente social son configurables para un tipo de plan de resultados. Entre los ejemplos de elementos de objetivos se incluyen metas, objetivos y evaluaciones.

## **3.4 Asociación de evaluaciones con planes y casos de resultados**

Para permitir a un trabajador social crear una evaluación en un caso o plan de resultados, el caso o el plan de resultados deben estar asociados a la evaluación. Por ejemplo, un administrador puede definir que un evaluación de fuerza y necesidad de un cuidador se ejecuten únicamente desde un plan de resultados de reunificación. Un administrador también puede configurar si una evaluación puede ejecutarse desde un resultado dentro de un plan de resultados, desde el mismo plan de resultados o desde ambos.

## <span id="page-20-0"></span>**3.5 Configuración de actividades de gestión de resultados**

Las actividades son definidas por un administrador y pueden ser añadidos después a un plan de resultados por un trabajador social.Las actividades no tienen que estar asociadas a un tipo de plan de resultados en administración antes de poder añadirlos al plan de resultados de un cliente. Las actividades de añaden a un plan de resultados para resolver los problemas o las necesidades identificadas durante la evaluación, por ejemplo el asesoramiento sobre abuso del alcohol puede añadirse a un plan para resolver problemas con el abuso se sustancias; la enseñanza de habilidades básicas para trabajar puede añadirse a un plan para resolver problemas a la hora de encontrar trabajo.

Hay *tres* tipos de actividades que pueden definirse y añadirse posteriormente a un plan: servicios, referencias y acciones.

# **3.5.1 Configuración de servicios**

Los servicios deben definirse en el registro de servicios CPM (Cúram Provider Management) antes de poder añadirlos a un plan de resultados. Un servicio es una actividad proporcionada directamente a un cliente por la agencia o por un tercero pero pagada y supervisada por la agencia. Por ejemplo, un tercero puede proporcionar tratamiento diario contra el abuso de alcohol/drogas y la agencia puede proporcionar directamente el reembolso del kilometraje.

Un servicio puede configurarse para que utilice el proceso de entrega de productos para gestionar servicios proporcionados por la agencia que permitirá la comprobación de elegibilidad y la integración opcional con la autorización de servicios CPM y el procesamiento de facturas. Los pagos pueden realizarse al cliente o al proveedor con respecto al servicio. Alternativamente, puede configurarse un servicio para utilizar sólo el proceso de entrega de servicio que utiliza la autorización de servicios CPM y el procesamiento de pagos de proveedor.

Existen otras opciones de configuración en la oferta de servicios utilizadas para definir la información que puede especificarse al crear el servicio, como por ejemplo, si un proveedor/tipo de proveedor es obligatorio o es opcional al crear un servicio, si el servicio es apropiado para varios clientes, si el asistente social puede especificar la frecuencia de servicio, si es necesario el seguimiento de participación y si el asistente social puede especificar el tipo de cambio que debe pagarse a un proveedor para proporcionar este servicio.

Para obtener más información sobre la configuración de los servicios, consulte la sección 3.8 de la guía Cúram Provider Management guide.

# **3.5.2 Configuración de referencias**

Los servicios de referencia deben definirse en el registro de servicios CPM antes de poder añadirlos a un plan de resultados. Una referencia es un servicio proporcionado a un cliente por un tercero proveedor pero no pagado por la agencia, por ejemplo, las sesiones de fisioterapia.

Las referencias permiten que se envíen notificaciones al cliente al que se hace referencia y al proveedor que suministra el servicio. Existen varias opciones de configuración en la oferta del servicio utilizadas para definir la información que puede especificarse al crear el servicio como, por ejemplo, si el servicio de referencia es apropiado para varios clientes y plantillas de notificación que pueden ser utilizadas para producir las notificaciones de referencia enviadas al cliente y al proveedor.

Para obtener más información sobre la configuración de referencias, consulte la guía Cúram Provider Management Configuration Guide.

## <span id="page-21-0"></span>**3.5.3 Configuración de acciones**

Las acciones deben definirse en la administración de la gestión de resultados antes de que se puedan agregar a un plan de resultados. Una acción es una actividad que puede añadirse a un plan de resultados no considerado como servicio o referencia, por ejemplo, hacer ejercicio diario o unirse a un equipo de baloncesto.

Existen varias opciones de configuración en la acción que dictan la información que puede especificarse al añadir una acción a un plan de resultados como, por ejemplo, si la acción es apropiada para varios clientes, si hay un coste asociado a la acción, si es necesario el seguimiento de la participación y si el cliente o el asistente social debería ser responsable de la acción.

#### **3.6 Configuración de actividades recomendadas**

El sistema puede recomendar automáticamente actividades. Las actividades recomendadas aparecen en el espacio de trabajo de actividades del plan de resultados donde pueden ser añadidas al plan de resultados por el trabajador social.

Las recomendaciones están definidas de tal modo que una actividad se recomienda cuando se crea un tipo particular de plan de resultados. Por ejemplo, una actividad de búsqueda de trabajo puede ser recomendada cuando se crea un plan de resultados de autosuficiencia. También se pueden definir recomendaciones para clasificaciones de factores tales que la actividad se recomienda cuando un cliente consigue un determinada clasificación o puntuación de factores cuando es evaluado. Por ejemplo, una actividad de asesoramiento sobe el abuso de alcohol puede ser recomendada cuando un cliente está siendo evaluado por abuso de sustancias y está clasificada como necesidad.

Las recomendaciones pueden ser más específicas de tal modo que determinadas actividades son recomendadas para una puntuación de clasificación, o una porción del intervalo para esa puntuación.

También pueden definirse condiciones que filtren actividades recomendadas. Una condición puede utilizar un conjunto de reglas, una pregunta y respuesta de evaluación, el sexo y/o la edad del cliente para filtrar recomendaciones. Por ejemplo, se puede definir una condición que sólo recomiende un tratamiento contra sustancias en adolescentes si el cliente está tiene entre 18 y 16 años de edad.

# <span id="page-22-0"></span>**Capítulo 4. Creación de un plan de evaluación para conseguir resultados positivos**

# **4.1 Introducción**

La gestión de recursos juega un papel esencial a la hora de ayudar a un cliente a conseguir su meta final. El primer paso del proceso del proceso crear un plan e identificar y priorizar los problemas y las necesidades de un cliente. La priorización de necesidades permite solucionar los problemas reales primero. En función de las necesidades identificadas, el cliente y el asistente social pueden trabajar juntos para definir un conjunto de metas y objetivos alcanzables. Después pueden identificarse y planificarse las actividades apropiadas en colaboración con un equipo multidisciplinar en un esfuerzo por conseguir las metas y objetivos y conseguir al final un resultado positivo para el cliente. Para algunos planes de resultados, los planes de visita son un aspecto importante de la planificación. El asistente social por crear un plan de visita para especificar las interacciones planificadas que se producen entre clientes y visitantes.

El proceso se resume a continuación. Nota: Este es un flujo de procesos de ejemplo, cuando se crea un plan, los pasos pueden realizarse en cualquier orden.

- 1. Crear plan.
- 2. Identificar y priorizar las necesidades.
- 3. Asignar MDT.
- 4. Identificar metas y objetivos.
- 5. Planificar actividades.
- 6. Emitir acuerdo.
- 7. Desarrollar un período de plan de visita

Este capítulo describe las características de la gestión de resultados que permiten la construcción de un plan de resultados para identificar y resolver las necesidades de los clientes.

#### **4.2 Creación de un plan de resultados para clientes**

Un plan de resultados puede ser creado por un asistente social de varios modos. Puede crearse desde un caso integrado, desde fuera de un caso o automáticamente por el sistema.

Al crear un caso de un plan de resultado desde un caso integrado, todos los miembros de ese caso integrado están disponibles para ser añadidos al plan de resultados. El caso integrado se relaciona automáticamente al plan de resultados.

Cuando se crea un plan de resultados desde fuera de un caso, se proporciona el CCV (visualizador de contexto ciudadano)que permite a un asistente social arrastrar y soltar el cliente, sus casos y los miembros de la familia desde el CCV hasta el plan de resultados. Para obtener información detallada sobre el CCV, consulte la guía Cúram Citizen Context Viewer Guide.

En determinadas circunstancias una agencia puede optar por que el sistema cree automáticamente un plan de resultados. Por ejemplo, cuando se crea un caso de soporte para renta para un cliente, una agencia puede optar por crear automáticamente un plan de resultados de autosuficiencia que se utilizará para ayudar al cliente a volver a trabajar y pasar a ser independiente de la organización.

La propiedad del plan de resultados se asigna al asistente social que crea el plan de resultados. Una agencia también puede especificar su propia estrategia de propiedad por omisión. Una estrategia de asignación de propiedad puede definirse en la administración del plan de resultados que puede utilizarse <span id="page-23-0"></span>en lugar de la estrategia de propiedad por omisión proporcionada por Cúram. La funcionalidad de asignación de estrategia Cúram estándar se utiliza para asignar un supervisor a un plan de resultados. La gestión de resultados ofrece la posibilidad de ver o mantener el propietario del plan y el supervisor del plan en cualquier momento.

## **4.3 Ejecución de una evaluación para identificar necesidades de clientes**

Las agencias saturadas con fuertes cargas de trabajo necesitan determinar de forma coherente y precisa qué casos deben investigarse, qué niños deben salir y qué familias requieren los servicios más intensos. Son necesarias evaluaciones estratégicas para ayudar a las agencias y los asistentes sociales a tomar decisiones lo más eficaces y eficientes posibles.

Los asistentes sociales necesitan la ayuda de herramientas para realizar evaluaciones precisas y fiables de las circunstancias de los clientes. Las evaluaciones ofrecen la posibilidad de ejecutar evaluaciones predefinidas que ayudan a los asistentes sociales a tomar decisiones eficaces. Esta sección describe las características principales de estas evaluaciones.

## **4.3.1 Creación de una evaluación**

Para ejecutar una evaluación, primero debe crearse en el sistema. Las evaluaciones pueden crearse a partir de un plan de resultados (y/o a partir de una revisión dentro de un plan de resultados) o de cualquier tipo de caso. Sólo los miembros del caso o del plan para el que se crea la evaluación pueden ser incluidos en la evaluación. Por ejemplo, si José Fernández y María Gil son miembros de un plan de resultado de autosuficiencia, sólo José y María estarán disponibles cuando se cree una evaluación de dicho plan. Al crear una evaluación, ésta puede seleccionarse de un lista de evaluaciones predefinidas para ese plan de resultados. El nombre de la evaluación refleja el tipo de evaluación que el asistente social desea ejecutar. Por ejemplo, puntos fuertes y de necesidades del cuidador, evaluación de riesgos, evaluación de seguridad.

Cuando se ha seleccionado una evaluación, se especifican los clientes que van a ser incluidos en la evaluación y las funciones que tendrán. Por ejemplo, en una evaluación de puntos fuertes y necesidades del cuidador, José Fernández puede tener una función de cuidador principal. María Gil puede tener una función de cuidadora secundaria.

Las funciones disponibles para selección cuando se crea la evaluación se definen como parte de administración de la aplicación. Un administrador puede especificar si uno o más clientes pueden tener una función en una evaluación. Por ejemplo, en una evaluación de puntos fuertes y necesidades del cuidador, sólo un niño puede tener la función de niño en cuestión. Si sólo se está evaluando a un cliente y se ha configurado una función para esa evaluación, el cliente y la función tendrán valores por omisión durante la creación de la evaluación, es decir, un asistente social no tendrá que seleccionar una función.

## **4.3.2 Realización de cuestionarios de evaluación**

Cuando se han seleccionado los clientes y las funciones para la evaluación, el segundo paso en la ejecución de la evaluación es capturar información sobre la situación del cliente. La información se captura mediante un script de pregunta predefinido específico para el tipo de evaluación ejecutado. Los scripts de pregunta se crean mediante IEG. Con IEG, se recopila la información de forma interactiva mediante un script de preguntas a las que puede responder un asistente social.

Dependiendo de cómo se haya configurado la evaluación, se pueden formular preguntas de todos los clientes evaluados o un subconjunto de clientes. Por ejemplo, en la evaluación de virtudes y puntos fuertes y necesidades del cuidador se formulan preguntas del cuidador principal y el cuidador secundario pero del niño en cuestión. Adicionalmente, puede configurarse una evaluación para evaluar un grupo de clientes y como tal se formula un conjunto de preguntas a todo el grupo, por ejemplo, una evaluación de riesgos evalúa un grupo de clientes.

<span id="page-24-0"></span>La evaluación de puntos fuertes y necesidades del cuidador (CSN) se utiliza para determinar los puntos fuertes y las necesidades de un cuidador y por medio de uno o más factores. Las respuestas se registran para el primer cliente en el grupo entre una serie de factores como, por ejemplo, abuso de sustancias, violencia doméstica, sistema de apoyo social. Cuando se completan las respuestas para este cliente, se formulan las mismas preguntas del segundo cliente del grupo. Hay disponible un texto de ayuda para cada pregunta cuando se amplían los iconos de ayuda.

La evaluación se ejecuta cuando se han respondido todas las preguntas. Cuando se han completado todas las respuestas, pulsar el botón Siguiente ejecuta la evaluación.

Las respuestas de la evaluación se aplican después a una matriz de decisiones CDA o un conjunto de reglas CER para generar un conjunto de resultados de evaluación. La decisión de utilizar CDA o CER para determinar los resultados depende de la complejidad de la evaluación.

Para obtener más información sobre la elección de CDA o CER para determinar los resultados de la evaluación, consulte la guía Cúram Outcome Management Configuration Guide.

## **4.3.3 Creación de resultados de evaluación**

Los resultados de una evaluación se derivan basándose en cómo se han definido los factores dentro de la aplicación de administración. Por ejemplo, un cliente que está siendo evaluado por abuso de sustancias se puede clasificar como necesidad (-5 a -3) o fuerza (0 a 3). Para obtener esto, se asigna una puntuación (-5, -3.0 y 3) a cada posible respuesta sobre abuso de sustancias dentro de una matriz CDA. En este caso existen cuatro posibles respuestas. Si hubiera más de cuatro respuestas posibles podrán asignarse puntuaciones adicionales.

Basándose en la respuesta proporcionada por el cliente, el sistema correlaciona la puntuación asociada con la respuesta de los clientes con los intervalos de puntuaciones asociados con la clasificación de necesidad o fuerza. Por lo tanto, si la puntuación asignada a la respuesta 'Consumo de drogas o alcohol crónico' es -3, entonces el cliente se clasifica como necesidad.

# **4.3.4 Visualización de resultados de evaluación**

Los resultados de la evaluación se muestran automáticamente cuando se completa el script de preguntas de evaluación. Dependiendo de cómo está configurada la evaluación en la administración de la aplicación, los resultados de la evaluación se muestran en una lista o como un gráfico. para los resultados de evaluación en gráfico y en lista, se muestra la información siguiente para cada cliente que ha respondido a las preguntas de la evaluación: nombre del cliente que ha sido evaluado, factor por el que el cliente ha sido evaluado, p.ej., identidad cultural, clasificación conseguida por el cliente, p.ej., necesidad, fuerza, y puntuación obtenida por el cliente, p.ej., -1.

Si los resultados se visualizan en formato de lista el resultado de cada factor evaluado se visualiza en una lista. Si los resultados se visualizan en formato de gráfico,también se muestra una lista de resultados y esta lista puede mostrarse por clasificación, es decir, todos los factores por los que el el cliente se ha clasificado como que tiene una necesidad se muestran en un clúster y todos los factores por los que el cliente se ha clasificado como que tiene puntos fuertes se muestran en otro clúster.

De forma alternativa, puede mostrarse una lista que contenga todos los factores. Si los resultados se visualizan en formato gráfico, se proporcionan dos tipos de gráfico: un gráfico de barras y gráfico radial. El tipo de gráfico mostrado de manera predeterminada se configura en la administración de la evaluación, no obstante un asistente social también puede cambiar entre los dos tipos de gráfico si es necesario.

#### **4.3.4.1 Utilización de vista de gráfico de barras**

La vista de diagrama de barras se utiliza para identificar rápidamente las necesidades de un cliente. Los factores se representan con una barra. Las barras debajo del eje X reflejan áreas de la vida del cliente que deben tratarse. Por ejemplo, el abuso de sustancias es una necesidad que debe solucionarse. El eje Y

<span id="page-25-0"></span>refleja las posibles puntuaciones que puede lograr un cliente cuando es evaluado. Existe un valor de configuración para dictar si el eje Y visualiza puntuaciones o clasificaciones.

También se proporciona una pestaña que representa el resultado de cada factor.

#### **4.3.4.2 Utilización de la vista de gráfico radial**

Los gráficos radiales se utilizan para mostrar datos como un diagrama de araña. La administración de evaluación proporciona la posibilidad de visualizar los resultados de la evaluación como un gráfico radial. En el gráfico radial, cada línea se subdivide en varios incrementos que forman el intervalo de puntuación utilizado para medir el funcionamiento de los clientes para cada factor. Los gráficos radiales son útiles si se está realizando una comparación entre resultados de un cliente y otro.

Cualquier punto cerca del centro de cualquier eje representa una baja puntuación para un determinado factor. Un punto cerca del borde representa una puntuación alta. La forma global del gráfico radial pueden utilizarse para comparar las puntuaciones del cliente en todos los factores.

#### **4.3.4.3 Priorización de necesidades de alta prioridad**

Las agencias no siempre tienen la capacidad para hacer frente a todos los problemas identificados por una evaluación y deben centrarse en las necesidades más urgentes. La gestión de resultados da soporte a priorización de factores. La priorización de factores permite a los asistentes sociales priorizar los factores identificados por la evaluación como que necesitan atención urgente o una atención adicional. Por ejemplo, si la evaluación de un cliente indica que la vivienda es una necesidad identificada, este factor puede priorizarse de tal manera que el asistente social intente solucionar este problemas antes de solucionar cualquier otro problema.

#### **4.3.4.4 Utilización del texto de asistencia**

El texto de ayuda es una guía y enlaces a recursos útiles utilizados para ayudar a un asistente social a proceder cuando un cliente consigue una determinada puntuación o clasificación al evaluarlo. Por ejemplo, se puede definir una guía específica en el caso de que un cliente tenga una puntuación de -1 para un factor de abuso de sustancias.El texto de orientación sólo se muestra con los resultados si se ha definido para el factor como parte de la administración.

El texto de orientación que se muestra depende del resultado alcanzado y del texto de orientación definido en la administración. El texto de orientación puede definirse para una clasificación determinada, por ejemplo, se puede definir un texto de orientación para una clasificación de necesidad (0 a 5) de tal modo que un cliente con una puntuación de entre 0 y 5 hará que aparezca el texto de orientación definido para ese intervalo.

El texto de orientación también pueden definirse a un nivel más granular para un determinado valor dentro de un intervalo. Por ejemplo, puede definirse para una puntuación de 1 dentro de la clasificación de necesidad (0 a 5) de tal modo que cliente con una puntuación de 1 hará que aparezca la orientación definida para esa puntuación. La orientación definida a un nivel más granular toma prioridad sobre cualquier orientación definida a nivel de clasificación.

El sistema mantiene automáticamente un registro de los detalles de la guía de evaluación para el resultado de la evaluación para cada evaluación y reevaluación posterior. Esto garantiza que la orientación mostrada en el historial de evaluación sea la misma que la orientación mostrada al ejecutar originalmente la evaluación.

#### **4.3.5 Identificación de necesidades adicionales del cliente**

Aunque las evaluaciones descritas anteriormente conducen a la identificación de necesidades de muchos de un cliente, en algunos casos un cliente es evaluado para un factor, pero no forma parte de una evaluación con otros factores. Por ejemplo, las evaluaciones de diplomas de educación general (GED). La gestión de resultados permite la definición de estos factores adicionales en la administración de la aplicación, la adición de estos factores a un plan de resultados y para el registro posterior del resultado.

<span id="page-26-0"></span>También puede haber casos en los que sólo la interacción general entre el asistente social y el cliente pueden llevar a la identificación de todos los problemas de los clientes. Por ejemplo, mediante el contacto constante con un cliente, el asistente social puede ser capaz de identificar que los problemas de salud de un clientes pueden deberse a problemas medioambientales si el cliente vive cerca de almacenes de residuos tóxicos.

Las evaluaciones estándar no pueden incluir preguntas en este ámbito. La gestión de resultados ofrece un modo para el asistente social de registrar estos factores identificados por el usuario en un plan de resultados y como tal ofrecer una imagen más completa de este las necesidades del cliente.

## **4.3.6 aprobación o rechazo de una evaluación**

En algunos casos, puede ser necesario que un supervisor tenga que revisar y aprobar una evaluación antes de considerarlo completo, por ejemplo, un supervisor puede querer aprobar manualmente evaluaciones creadas por usuarios novatos. La gestión de resultados proporciona un proceso de aprobación de evaluación mediante el cual un administrador puede definir que un porcentaje de evaluaciones presentadas requiera aprobación de un supervisor.

La evaluación es enviada para su aprobación por el asistente social cuando los resultados han sido enviados por el sistema y el asistente social ha especificado factores de prioridad (si la priorización de factores es adecuada para la evaluación). Las evaluaciones enviadas por usuarios con privilegios de aprobación serán aprobados automáticamente; de lo contrario la evaluación necesitará aprobación manual por parte de un usuario con los privilegios apropiados. Una tarea se asigna a un usuario con los privilegios de aprobación necesarios. Esta tarea incluye un enlace al plan y enlaces para aprobar o rechazar la evaluación.

Cuando la evaluación se envía y se aprueba o se rechaza, el sistema registra automáticamente la información de solicitud de aprobación. Los detalles de la solicitud de aprobación incluyen el nombre del usuario que envía el plan, la fecha de envío, el nombre del usuario que aprueba o rechaza el plan y la fecha de aprobación o rechazo.

Las evaluaciones enviadas para su aprobación tienen un estado de enviado; las evaluaciones aprobadas tienen el estado de completas.

Las evaluaciones rechazadas tienen un estado de en progreso y deben reanudarse y reenviarse para progresar.

## **4.3.7 Realización de una evaluación**

Una evaluación se completa cuando se ha aprobado. Las evaluaciones las aprueba automáticamente el sistema o manualmente el supervisor dependiendo de si es necesaria o no la aprobación manual.

# **4.4 Asignación de un equipo multidisciplinar a un plan de resultados**

Fundamental para poder lograr resultados positivos para un cliente es la posibilidad de colaborar con los equipos multidisciplinarios para sacar partido de la experiencia de distintas disciplinas y para gestionar de forma eficaz las necesidades de los clientes y sus familias. Hay dos tipos de equipos multidisciplinarios que pueden asignarse un plan de resultados: equipos multidisciplinarios predefinidos compuestos por personas que siguen trabajando conjuntamente para ayudar a varias familias y equipos multidisciplinarios formados para ayudar al plan de resultados de una familia determinada. El tipo de equipo multidisciplinario que puede añadirse a un plan de resultados se configura como parte de la administración del plan de resultados.

Los equipos predefinidos y sus miembros de equipo están configurados como parte de la administración de colaboración de la empresa social. Todos los planes de resultados que utilizan un equipo predefinido determinado tendrán los mismos miembros del equipo. Los equipos predefinidos pueden actualizarse a nivel de administración para que todos los planes de resultados de los que se ocupa este equipo puedan <span id="page-27-0"></span>recibir automáticamente los cambios. Por ejemplo, si un miembro de un equipo predefinido está de vacaciones, se puede asignar una persona para realizar su función.

Las familias con necesidades complejas y continuas necesitan un equipo multidisciplinario que comprenda sus circunstancias personales. Por ejemplo, un plan de reunificación orientado a ayudar a la vuelta de un niño a su hogar requiere miembros del equipo que hayan establecido relación con el niño y con la familia.

Cuando los equipos predefinidos están diseñados para incluir miembros del equipo con funciones específicas, se configuran equipos multidisciplinarios individuales dentro de un plan de resultados para ocuparse específicamente de una familia. Por ejemplo, el profesor de un niño en un plan de resultados puede añadirse como miembro de un equipo multidisciplinario. Para dar soporte a la creación y Mantenimiento de equipos multidisciplinarios individuales, se proporciona funcionalidad para añadir miembros de equipo multidisciplinario que están en equipos existentes, registrar nuevos miembros, y añadir usuarios de agencia existente.

#### **4.4.1 Colaboración con el equipo multidisciplinar**

La meta final de los equipos multidisciplinarios es utilizar sus habilidades para compartir información con los trabajadores de la agencia para ayudar a los clientes y sus familias. La gestión de resultados permite compartir información y ofrece herramientas para permitir a los equipos multidisciplinarios conseguir esta meta.

Para permitir a un equipo multidisciplinario ayudar a satisfacer la necesidad de un cliente, en ocasiones es necesario compartir determinada información. Para hacerlo, la gestión de resultados ofrece al trabajador de la agencia la posibilidad de compartir información con miembros determinados del equipo multidisciplinario. El miembro de equipo multidisciplinario puede acceder a esta información desde dentro del Portal de equipo multidisciplinario en el caso asociado.

Se proporcionan valores de configuración que dictan la información puede compartirse. Estos valores se aplican al rol que un miembro de equipo multidisciplinario tiene en un equipo. Por ejemplo, un administrador puede configurar que las notas se compartan con todos los miembros del equipo multidisciplinario que tienen un rol de doctor en un equipo. El trabajador de la agencia puede optar por compartir una nota determinada con el miembro que cumple ese rol. Existen configuraciones adicionales en los miembros del equipo multidisciplinario que anulan temporalmente las configuraciones aplicables a un rol. Por ejemplo, un administrador puede configurar que las notas se compartan con todos los médicos de los equipos multidisciplinarios excepto con el Dr. Pedro Herrero. La siguiente funcionalidad se proporciona en el plan de resultados y puede compartirse con miembros del equipo multidisciplinario:

| Funcionalidad empresarial                      | <b>Resumen</b>                                                                                                    |
|------------------------------------------------|----------------------------------------------------------------------------------------------------|
| <b>Notas</b>                                   | La funcionalidad de las notas de un caso estándar se<br>utiliza para registrar notas para un plan de resultados<br>pero también permitir compartir las notas con miembros<br>del equipo multidisciplinario.                                        |
| Archivos adjuntos                              | La funcionalidad de los archivos adjuntos de un caso<br>estándar se utiliza para registrar archivos adjuntos para<br>un plan de resultados pero también permitir compartir<br>los archivos adjuntos con miembros del equipo<br>multidisciplinario. |
| Actividades (Servicio, Acciones y Referencias) | Consulte 4.6, "Planificación de actividades para satisfacer<br>las necesidades del cliente", en la página 20 a<br>continuación para ver detalles de la funcionalidad de<br>actividades.                                                            |

*Tabla 1. Compartir información con el equipo multidisciplinario*

<span id="page-28-0"></span>Cuando un asistente social añade una nota, un documento adjunto o una actividad a un plan de resultados, se envía un correo electrónico a los miembros del equipo multidisciplinario con quienes se ha compartido la nota, el documento adjunto y la actividad para informales de que se ha añadido un registro específico. Existe un valor de configuración que determina si se envía algún correo electrónico a los miembros del equipo multidisciplinario.

Cuando un miembro del del equipo multidisciplinario añade una nota o un documento adjunto a un plan de resultados, se asigna una tarea al propietario del plan de resultados para informarles de la adición de la nota o documento adjunto y para darles la oportunidad de especificar los miembros del equipo multidisciplinario con los que se puede compartir la nota o el documento adjunto (los miembros del equipo multidisciplinario no pueden especificar compartir).

#### **4.4.1.1 Herramientas que admiten la colaboración**

La tabla siguiente proporciona un resumen de la funcionalidad empresarial que permite la colaboración efectiva caso entre asistentes sociales, clientes y miembros de equipos multidisciplinarios. Los asistentes sociales tienen acceso a estas funciones desde un plan de resultados, los miembros del equipo multidisciplinario tienen acceso a estas funciones desde el Portal de equipo multidisciplinario. Para obtener más información, consulte la guíaMultidisciplinary Team Portal Guide.

| Funcionalidad empresarial    | Resumen                                                                                                    |
|------------------------------|----------------------------------------------------------------------------------------------------|
| Paneles de discusión         | Los miembros de equipos multidisciplinarios pueden<br>utilizar paneles de discusión para compartir consejos e<br>información importante. Estos paneles de discusión<br>pueden configurarse para enviar correos electrónicos a<br>los miembros de los equipos multidisciplinarios cuando<br>se publican discusiones y se añaden comentarios<br>facilitando a los miembros de los equipos estar<br>informados y tener la oportunidad de participar en una<br>discusión. Nota: Las discusiones sólo están disponibles<br>dentro de un plan de resultados cuando se asigna un<br>equipo multidisciplinario a él. Para obtener más<br>información sobre los paneles de discusión, consulte la<br>guía Cúram Social Enterprise Collaboration Guide. |
| Planificación de reuniones   | Para cubrir las necesidades de los niños y sus familias,<br>los miembros de equipos multidisciplinarios o los<br>asistentes sociales pueden planificar reuniones. La<br>integración PIM permite a los invitados ser aceptados en<br>sus calendarios personales, por ejemplo en Microsoft®<br>Outlook, facilitando así la coordinación de reuniones.<br>Para obtener más información sobre la planificación de<br>reuniones, consulte la guía Cúram Calendaring Guide.                                                                                                    |
| Registro de actas de reunión | El asistente para registro de actas de reunión ofrece la<br>funcionalidad de registrar detalles generales de la<br>reunión, añadir notas de la reunión, mostrar las<br>decisiones de la reunión, marcar a los asistentes, resaltar<br>acciones, adjuntar archivos y asociar casos debatidos.<br>Estas actas de reunión pueden enviarse por correo<br>electrónico automáticamente a los asistentes a la reunión,<br>los invitados que no han asistido y a otras personas<br>interesadas. Para obtener más información sobre las actas<br>de reunión, consulte la guía Cúram Integrated Case<br>Management Guide.                                                                                                    |

*Tabla 2. Funcionalidad de colaboración en un plan de resultados*

Para obtener más información sobre la configuración de miembros de equipos multidisciplinarios, consulte la guía Cúram Social Enterprise Collaboration Configuration Guide.

## <span id="page-29-0"></span>**4.5 Establecimiento de los objetivos del plan de resultados**

La meta es el principal objetivo o el resultado deseado del plan de resultados. Es el objetivo principal hacia el que trabaja el cliente del plan de resultados para hacerse independiente de la agencia.Por ejemplo, un cliente desempleado puede tener la meta de la autosuficiencia. Los objetivos son pasos más pequeños que pueden ser realizados por un cliente para alcanzar la meta del plan de resultados, por ejemplo, los objetivos para un cliente en un plan de resultados de vuelta al trabajo pueden ser para 'mejorar la educación básica' o para 'permanecer limpio y sobrio'.

Es importante definir metas y objetivos en colaboración con el cliente para asegurarse de que el asistente social entiende qué está intentando conseguir el cliente y también para asegurarse de que el cliente permanece centrado y motivado al participar en las actividades definidas en el plan. Los objetivos pueden utilizarse para animar a un cliente para darle una sensación de logro durante todo el proceso, para que no sienta presión por un resultado aparentemente imposible. Cada vez que un cliente logra un objetivo, sentirá que avanza.

## **4.5.1 Adición de objetivos al plan de resultados**

Una meta puede añadirse al plan de resultados o una meta puede especificarse para cada cliente en el plan de resultados. Las metas que pueden seleccionarse se configuran como parte de la administración del plan de resultados. Existe un valor de configuración en la administración del plan de resultados para supervisar si una meta puede especificarse para el plan de resultados los clientes del plan de resultados o ambos.

También debe especificarse la razón para añadir una meta al plan de resultados y la fecha en que se espera que el cliente logre la meta. Esta fecha puede modificarse posteriormente, y si se modifica se registra automáticamente un historial de cambios de fecha. Se pueden especificar varias metas para el plan y los clientes a lo largo del tiempo, pero sólo una meta puede estar en proceso en un momento dado.

# **4.5.2 Adición de objetivos al plan de resultados**

Un objetivo puede especificarse opcionalmente para uno o más clientes en un plan de resultados. Los objetivos que pueden seleccionarse se configuran como parte de la administración del plan de resultados. De forma alternativa, un asistente social puede especificar el nombre de un objetivo.

Existe un valor de configuración en la administración del plan de resultados para supervisar si un asistente social puede especificar un objetivo que no haya sido configurado como parte de la administración del plan. Debe especificarse la razón para añadir un objetivo al plan de resultados y la fecha en que se espera que el cliente logre el objetivo. Esta fecha puede modificarse posteriormente y se registra automáticamente un historial de cambios de fecha.

#### **4.5.2.1 Asociación de factores a estos objetivos**

Los factores que afectan a los clientes seleccionados para el objetivo también pueden asociarse al objetivo. Esto permite al asistente social identificar las actividades que ayudan a conseguir un objetivo determinado. Consulte [4.6.3, "Adición de actividades al plan de resultados", en la página 22](#page-31-0) para obtener más información sobre cómo asociar factores a actividades.

## **4.6 Planificación de actividades para satisfacer las necesidades del cliente**

La parte más importante de conseguir resultados positivos para un cliente es la identificación y planificación de actividades para atender a sus necesidades. Las actividades pueden ser pagadas por la agencia, por ejemplo un servicio de asesoramiento, o los clientes puede ser enviados a proveedores externos para un servicio que pueda ayudarles pero les pagan la agencia, por ejemplo ir a sesiones de alcohólicos anónimos. También pueden planificarse actividades que pueden ayudar al cliente a mejorar su <span id="page-30-0"></span>salud o a integrarse mejor en la sociedad, por ejemplo un trabajador social puede crear acciones para hacer ejercicio diario o unirse a un equipo de baloncesto.

La siguiente sección describe cómo pueden planificarse los distintos tipos de actividades y la información registrada al planificarlos.

## **4.6.1 Espacio de trabajo de actividades**

El espacio de trabajo actividad ofrece a un asistente social la posibilidad de acceder fácilmente a las actividades recomendadas y las actividades añadidas recientemente para planificar rápidamente nuevas actividades y tener una visión central de todas las actividades planificadas actualmente para clientes dentro de un plan de resultados.

Hay tres áreas principales en el espacio de trabajo. En el lado izquierdo está el panel de línea de tiempo. Una línea de tiempo muestra todas las actividades que se están actualmente realizando y se han planificado para el cliente. Esta línea de tiempo puede ser filtrada de modo que los asistentes sociales puedan elegir ver actividades para los clientes seleccionados, resultados esperados, factores de prioridad y factores. También se proporciona una vista diaria, semanal y mensual de actividades. También se proporciona una vista de análisis que ofrece una representación visual de todos los componentes de un plan de resultados. Consulte [5.2, "Vista de análisis de plan de resultados", en la página 27](#page-36-0) para obtener más información.

En el lado derecho, un panel de recomendaciones muestra actividades recomendadas y añadidas recientemente. Una pestaña de plan muestra actividades recomendadas basadas en el tipo de plan. Una pestaña de factor muestra actividades recomendadas y añadidas recientemente para cada cliente evaluado en función de la puntuación o clasificación conseguida por el cliente cuando fue evaluado. También hay disponible un listado accesible de las actividades recomendadas que muestra todas las recomendaciones de plan y de factor y las actividades añadidas recientemente.

En la parte inferior aparece el espacio de trabajo actividad que funciona conjuntamente con el panel recomendaciones y la línea de tiempo. Cuando se selecciona un elemento en el panel de recomendación o línea de tiempo, la información asociada se visualiza en la parte inferior del espacio de trabajo.

Cuando se selecciona un cliente en el panel de recomendaciones, se visualizan sus actividades planificadas y sus resultados esperados. Cuando se selecciona un factor, se muestran detalles sobre cuándo fue la última vez que se evaluó el factor así como instrucciones, una representación gráfica de progreso, una representación gráfica de los resultados históricos del cliente para el factor seleccionado y la última nota añadida a este factor.

Cuando se selecciona una actividad recomendada se visualiza la razón, que ha sido configurada como parte de la administración de la recomendación, así como una descripción codificada de la actividad. Por último, cuando se selecciona una actividad añadida recientemente, se muestra el nombre del asistente social que ha añadido la actividad así como la fecha en que se añadió, la razón por la cual ha sido añadida y una descripción de la actividad. Cuando se selecciona una en la línea de tiempo, se visualizan detalles acerca de la actividad.

## **4.6.2 Herramientas para adaptar actividades a las necesidades del cliente**

Una parte importante al intentar alcanzar resultados positivo para los clientes es identificar la mejor vía de acción para cubrir sus necesidades y para llegar a sus metas. La gestión de resultados proporciona orientación y recomendaciones para ayudar a los asistentes sociales a tomar la dirección adecuada para satisfacer las necesidades de los clientes.

#### <span id="page-31-0"></span>**4.6.2.1 Recomendación de actividades para resultados de evaluación y tipos de planes de resultados**

Las recomendaciones se utilizan para garantizar que los asistentes sociales sean coherentes en su enfoque frente a las necesidades de los clientes y les permite destinar más tiempo a ayudar a los clientes existentes en lugar de tener que buscar nuevas actividades. Para obtener más información sobre la configuración de recomendaciones consulte [3.6, "Configuración de actividades recomendadas", en la](#page-21-0) [página 12.](#page-21-0)

#### **4.6.2.2 Actividades añadidas por otros asistentes sociales**

Las actividades que han sido añadidas por otros asistentes sociales para cubrir las necesidades de clientes en circunstancias similares también se muestran al asistente social como recomendaciones en el espacio de trabajo.

Las actividades recientemente añadidas que deben mostrarse pueden configurarse para devolver las actividades más frecuentemente añadidas en el número pasado de días. Por ejemplo, un administrador puede configurar devolver las 5 actividades más frecuentemente añadidas en los últimos 7 días, es decir, el número de actividades recientemente añadidas que deben mostrarse y el número de días son configurables en la administración del sistema.

#### **4.6.2.3 Recomendación de actividades en el texto de ayuda**

El texto de orientación, como se describe anteriormente, puede configurarse para factores presentes en evaluaciones y factores externos a una evaluación, y puede utilizarse para mostrar a un asistente social cómo actuar cuando un cliente consigue una clasificación o puntuación concreta, por ejemplo, la siguiente orientación puede visualizarse si un cliente es evaluado por abuso de sustancias y se clasifica como 'necesidad': 'El cliente puede utilizar alcohol o drogas prescritas; no obstante, el uso no afecta negativamente a su capacidad para buscar un trabajo o mantener un empleo. Se necesita apoyo mínimo; quizás debe asegurarse de que el cliente tenga apoyo de su familia y amigos y/o de la comunidad.'.

## **4.6.3 Adición de actividades al plan de resultados**

Existen dos maneras de añadir una actividad a un plan de resultados. Una actividad puede añadirse arrastrándola desde el panel de recomendaciones en el espacio de trabajo actividad hasta la línea de tiempo o a partir del listado de recomendaciones del plan de resultados que abre el asistente de creación de actividad correspondiente. La actividad se ha seleccionado previamente en este caso basándose en la actividad seleccionada recomendada. De forma alternativa, un asistente social puede añadir una actividad nueva desde el espacio de trabajo actividad o del listado de actividades dentro del plan de resultados. En este caso, el asistente social debe buscar y seleccionar la actividad.

Hay varias partes de información común especificadas al crear una acción, servicio o actividad de referencia. La tabla siguiente resume esta información.

| Información | Descripción                                                                                                    |
|-------------|----------------------------------------------------------------------------------------------------|
| Cliente(s)  | Debe seleccionarse al menos un cliente al crear una<br>acción, servicio o referencia. Los servicios, referencias y<br>acciones pueden configurarse de modo que sólo sean<br>adecuados para un cliente o para varios clientes, es decir,<br>si una acción, servicio o referencia es configurado para<br>ser apropiado para un cliente, se impedirá el acceso al<br>asistente social seleccionando varios clientes para la<br>acción, servicio o referencia seleccionada. |
| Razón       | Debe especificarse la razón para añadir una actividad a<br>un plan de resultados.                                                                                                    |

*Tabla 3. Información de actividad común*

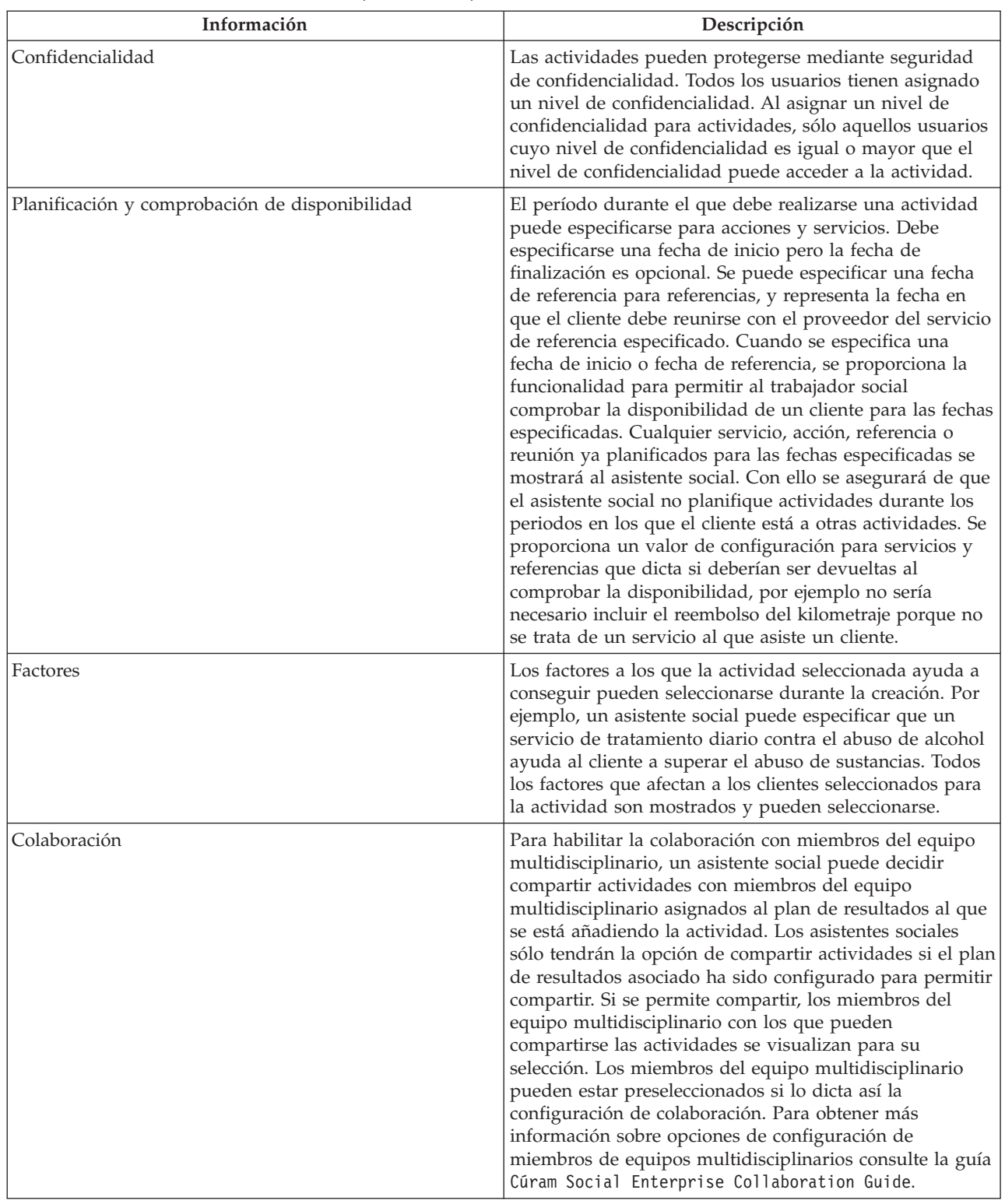

#### <span id="page-32-0"></span>*Tabla 3. Información de actividad común (continuación)*

#### **4.6.4 Planificación de un servicio para un cliente**

La planificación de un servicio comienza con la selección del servicio. Un asistente social puede buscar y seleccionar un servicio utilizando una búsqueda de taxonomía o una búsqueda de nombre que devuelve los servicios desde el registro de servicios CPM o el servicio puede ser recomendado por el sistema y seleccionado después por un asistente social. El servicio seleccionado dicta después la información que va <span id="page-33-0"></span>a ser especificada. Dependiendo de cómo se configura el servicio, se puede especificar la información siguiente al planificar un servicio: número de unidades, tasa de autorizados, frecuencia, participación obligatoria, pago de candidatos, propietario y proveedor. Para obtener más información sobre la planificación de un servicio, consulte la guía Cúram Integrated Case Management Guide.

#### **4.6.5 Remisión de un cliente para un servicio**

El proceso comienza con la selección del servicio. Un asistente social puede seleccionar de una lista de servicios de referencia almacenados en el registro de servicios CPM o el servicio de referencia puede ser recomendado por el sistema y posteriormente seleccionado por un asistente social. El servicio seleccionado dicta la información que debe ser especificada. Al planificar una referencia se puede especificar la información siguiente: fecha de remisión, si hay que realizar seguimiento del cliente, proveedor y si desea enviar notificaciones al cliente y al proveedor. Para obtener información sobre cómo recomendar un cliente para un servicio consulte la guía Cúram Integrated Case Management Guide.

## **4.6.6 Planificación de una acción para un cliente**

Esta sección describe el proceso de creación de una acción para un cliente.

El proceso comienza con la selección de una acción. Un asistente social puede seleccionar de una lista de acciones definidas en la administración de gestión de resultados o la acción puede ser recomendada por el sistema y posteriormente seleccionada por un asistente social. La acción seleccionada dicta después si la información indicada en esta sección puede especificarse. Cuando se crea por primera vez, la acción tiene un estado de no iniciada si la fecha de inicio está en el futuro. La acción tiene un estado de en progreso si la fecha inicial es hoy o en el pasado.

Nota: un plan de resultados puede configurarse para permitir al asistente social registrar acciones no definidas en la administración de gestión de resultados. Estos tipos de acciones no tienen valores de configuración asociados y como tal toda la información mostrada en la sección [4.6.3, "Adición de](#page-31-0) [actividades al plan de resultados", en la página 22](#page-31-0) y la siguiente sección pueden registrarse.

#### **4.6.6.1 Coste**

Las acciones pueden tener una coste fijo asociado a ellas, por ejemplo, ofrecer a un cliente un billete de autobús puede tener un coste asociado de 50 euros. Determinadas acciones pueden tener un coste asociado a ellas pero no puede identificarse hasta que la acción se ha completado. En este caso, el asistente social sólo puede calcular el coste de la acción en la creación. Otras acciones pueden no tener ningún coste asociada a ellas, por ejemplo, el asistente social puede crear una acción para que cliente haga ejercicio diario.

Para adecuarse a estos modelos de de costes distintos, se proporciona un valor de configuración que permite que un administrador para dicte un tipo de coste asociado a una acción, es decir, sin coste, coste fijo o coste especificado por el usuario. Cuando se crea una acción, se puede especificar el coste estimado si la acción ha sido configurada para permitir que un usuario especifique un coste. Si se ha configurado un coste fijo, el coste real se muestra al asistente social durante la creación de la acción. Si no hay ningún coste asociado a una acción, el coste no se muestra al asistente social durante la creación de la acción.

#### **4.6.6.2 Participación necesaria**

En determinadas circunstancias, puede ser necesario que un cliente participe en una acción durante una frecuencia y duración definidas. Por ejemplo, un cliente que recibe ayuda económica puede tener una sanción sobre su prestación si no cumple la participación necesaria. Para solucionar esto, puede configurarse una acción de modo que un asistente social deba especificar una frecuencia y duración durante la creación de la acción.

#### **4.6.6.3 Asignación de un propietario**

El propietario de una acción representa el asistente social responsable de asegurarse de que la acción se ha completado. El propietario asignado a una acción puede ser el asistente social que crea la acción o cualquier otro usuario en el sistema. Existen valores de configuración que establecen cómo se asigna el

<span id="page-34-0"></span>propietario a una acción. La acción puede ser automáticamente encargada al asistente social que crea la acción, en cuyo caso el asistente social no tiene que seleccionar un propietario. Si la acción se ha configurado de tal modo que el propietario puede ser cualquier usuario, el asistente social que crea la acción puede especificarse a sí mismo como propietario o puede buscar y seleccionar otro usuario como propietario.

#### **4.6.6.4 Asignación de una responsabilidad**

La responsabilidad de una acción indica quién es responsable de llevar a cabo la acción. La responsabilidad puede ser asignada a un cliente o a un usuario. Por ejemplo, la responsabilidad de facilitar un billete de autobús a un cliente se asignaría a un asistente social. De forma alternativa, el responsable de una acción de realizar ejercicio diario se asignaría a un cliente.

Determinadas acciones siempre son responsabilidad del cliente, y determinadas acciones tienen siempre la responsabilidad de un usuario. Para impedir que un asistente social tenga que especificar siempre responsabilidad, existe un valor de configuración para dictar la asignación de la responsabilidad y en algunos casos imponen automáticamente la responsabilidad de una acción por omisión. Por ejemplo, la acción puede ser asignada automáticamente al asistente social que crea la acción, en cuyo caso el asistente social no tiene que especificar responsabilidad.

# **4.7 Gestión de acuerdos con clientes**

Cuando el asistente social y el cliente han acordado todos los elementos de un plan, se comprometen por escrito a ceñirse a las actividades descritas en él. La gestión de resultados proporciona a los asistentes sociales la posibilidad de crear acuerdos que después pueden firmado por ambas partes. Pueden crearse uno o más acuerdos en un plan de resultados, por ejemplo, si hay cinco clientes en un plan de resultados puede crearse un acuerdo independiente para cada cliente. Esta sección describe el proceso para crear un acuerdo de plan de resultados.

# **4.7.1 Creación de acuerdos con clientes**

La creación de un acuerdo empieza con la selección de uno o más clientes y uno o más firmantes. Un firmante es una persona que puede firmar el acuerdo en nombre del cliente. Todos los clientes del plan de resultados se visualizan para su selección. Posteriormente, el asistente social selecciona las actividades que serán cubiertas por el acuerdo. El acuerdo puede a continuación completarse de manera que pueda enviarse a un cliente.

## **4.7.2 Aprobación de acuerdos con clientes**

En algunos casos, puede ser necesario que un supervisor tenga que revisar y aprobar un acuerdo antes de poder enviarlo a un cliente, por ejemplo, un supervisor puede querer aprobar manualmente acuerdos creados por usuarios novatos. La gestión de resultados proporciona un proceso de aprobación de acuerdos mediante el cual un administrador puede definir que un porcentaje de acuerdos presentados requiera aprobación de un supervisor.

Cuando un asistente social está satisfecho y el acuerdo está listo para firmarse, el asistente social indica que el acuerdo se ha completado y está listo para ser enviado a un cliente. Si se han especificado criterios de aprobación de acuerdos, entonces es posible que el acuerdo deba ser aprobado manualmente por un supervisor antes de que pueda ser completado y enviado. Los acuerdos completados por usuarios con privilegios de aprobación serán aprobados automáticamente; de lo contrario los acuerdos se envían para aprobación manual a un usuario con los privilegios apropiados. Una tarea se asigna a un usuario con los privilegios de aprobación necesarios. Esta tarea incluye un enlace al plan de resultados en el que se ha creado el acuerdo y enlaces para rechazar o aprobar el acuerdo.

Cuando el acuerdo se envía y se aprueba o se rechaza, se registra la información de solicitud de aprobación. Los detalles de la solicitud de aprobación incluyen el nombre del usuario que envía el acuerdo, la fecha de envío, el nombre del usuario que aprueba o rechaza el acuerdo y la fecha de aprobación o rechazo.

<span id="page-35-0"></span>Los acuerdos completados y que requieren aprobación tienen un estado de enviados; un acuerdo aprobado tiene un estado de completado.

Los acuerdos rechazados tienen un estado de abiertos y un asistente social debe completarlos de nuevo para avanzar.

## **4.7.3 Emisión de acuerdos con clientes**

Al finalizar el acuerdo, es decir, cuando el asistente social está satisfecho con el contenido del acuerdo y que éste haya sido aprobado, se genera un acuerdo que puede despacharse a cualquiera de los firmantes o los clientes en este acuerdo. El acuerdo puede ser emitido por correo electrónico o correo postal. El medio por el que se emite el acuerdo depende de un valor de configuración que determina si el acuerdo sólo se pueden enviar por correo electrónico, mediante correo postal sólo, o por correo electrónico o correo postal.

Un acuerdo puede volver a emitirse para un cliente, si, por ejemplo, el acuerdo inicial se pierde en el envío. Se graba un historial de cada vez que se emite el acuerdo en el sistema e indica cuándo se ha vuelto a emitir, quién ha emitido el acuerdo y para qué se ha emitido.

#### **4.7.4 Firma de acuerdos con clientes**

Cuando un asistente social recibe un acuerdo firmado de un cliente, una fecha de la firma se puede registrar en el sistema. El acuerdo puede después escanearse y almacenarse como documento adjunto.

#### **4.8 Desarrollo de planes de visita**

Loa planes de visita se desarrollan para especificar y describir interacciones planificadas producidas entre clientes y visitantes. Para planes de resultados de protección infantil donde los niños están fuera de su hogar, los planes de visita son importantes para mantener las relaciones entre el niño que está fuera de su hogar y miembros de la familia (padres o parientes) u otros participantes. Los planes de visita, que pueden ser ordenados por el juzgado o acordados de mutuo acuerdo por la agencia y la familia, especifican normalmente cuándo, cómo y dónde se produce la visita así como la frecuencia y la duración de las interacciones planificadas. Cuando se crea un plan de visita, el asistente social debe identificar a los participantes involucrados.

Existen configuraciones que permiten a un administrador especificar los límites de edad de los clientes que se van a visitar que filtra la lista de clientes que se va a visitar en el plan de visita. Por ejemplo, para planes de resultados de protección infantil, el límite máximo de edad de los clientes a visitar puede ser 21 mientras que para los planes de resultados de protección a adultos el límite mínimo de edad puede ser 21.

#### **4.8.1 Seguimiento de visitas reales**

Los registros de visitas permiten al usuario capturar los detalles de las visitas/interacciones reales que se producen durante un plan de visitas. El asistente social debe especificar el cliente visitado y los visitantes en el registro de visitas junto con la fecha de visita, la calidad de la interacción, el método de contacto, si la visita se ha planificado, no planificado o replanificado. Si la visita es una vista replanificada, debe proporcionarse la razón. El asistente social debe proporcionar una descripción de la visita.

# <span id="page-36-0"></span>**Capítulo 5. Supervisión del progreso del cliente**

# **5.1 Introducción**

Para completar correctamente un plan de resultados y conseguir resultados positivos para clientes, es importante supervisar y evaluar regularmente el progreso del cliente. Si se comunica regularmente con el cliente, un asistente social puede identificar los avances y también si las actividades descritas en el plan actual son suficientes para solucionar el problema del cliente.

La gestión de resultados proporciona varias características para ayudar al asistente social a supervisar el progreso:

- v Una vista de análisis ofrece una representación visual del plan de resultados
- v Reevaluaciones para identificar si las circunstancias del cliente circunstancias han mejorado desde la primera evaluación
- v Los resultados de las revisiones del plan de resultados pueden registrarse y supervisarse
- v El progreso del cliente puede registrarse sobre actividades, metas, objetivos y factores
- v Pueden generarse informes que contengan los detalles de las evaluaciones y los planes de resultados que puedan utilizarse como referencia o en reuniones con clientes o en juicios.

Este capítulo describe cada una de estas características clave de forma más detallada. También se proporcionan algunas herramientas más para apoyar el proceso de supervisión de progreso del cliente.

## **5.2 Vista de análisis de plan de resultados**

La vista de análisis de plan de resultados ofrece una representación visual de un plan de resultados. Muestra los clientes, objetivos, factores y actividades del plan de resultados y las relaciones entre estos elementos lo que hace fácil obtener una vista holística de todos los elementos de un plan de resultados. La vista de análisis contiene nodos que representan los objetos contiene (plan de resultados, clientes, objetivos, factores y actividades) dentro del plan de resultados y las y líneas que conectan estos nodos, las cuales representan las relaciones entre los objetos. Los nodos de cliente, de objetivo y de factor pueden contraerse y expandirse para mostrar/ocultar relaciones adicionales para dicho nodo.

## **5.3 Reevaluación de necesidades de clientes en el tiempo**

La evaluación de un cliente es un proceso formal, continuo e iterativo para determinar las necesidades actuales y potencialmente futuras del cliente. La gestión de resultados da soporte a esto permitiendo a las agencias reevaluar a los clientes con el tiempo para identificar necesidades actuales e identificar también el progreso de un cliente con el tiempo.

## **5.3.1 Ejecución de una reevaluación**

La reevaluación permite a la agencia volver a ejecutar una evaluación en un cliente o grupo de clientes para identificar las necesidades actuales y supervisar su progreso en el tiempo. Por ejemplo, la agencia puede reevaluar un cliente para medir su progreso a la hora de conseguir la autosuficiencia mediante factores que hayan sido marcados previamente como una prioridad en la evaluación inicial.

Si la reevaluación está evaluando un grupo de clientes, es decir, se formulan preguntas de todo el grupo, sólo los clientes que sean parte del grupo de evaluación original pueden ser reevaluados. Por ejemplo, si se ha evaluado a tres clientes como parte de la evaluación original, sólo estos tres clientes pueden ser reevaluados. Si la reevaluación está evaluando a los clientes de forma individual, los clientes no evaluados en la evaluación inicial pueden ser evaluados en la reevaluación.

<span id="page-37-0"></span>Durante la reevaluación, un asistente social tiene la opción de reevaluar al cliente o grupo de clientes según todos los factores evaluados durante la evaluación original o sólo según un subconjunto de factores. Por ejemplo, si la evaluación original fue ejecutada según factores de abuso de sustancias, ayuda social y violencia doméstica, el asistente social puede decidir reevaluar al cliente únicamente en cuanto a factores de abuso de sustancias y violencia doméstica porque el cliente ha conseguido una puntuación suficientemente alta para el factor de ayuda social cuando se ejecutó por primera vez la evaluación inicial.

Si hay factores de prioridad aplicables a la evaluación, al ejecutar una reevaluación pueden seleccionarse los factores de prioridad entre los resultados de reevaluación. Por ejemplo, si los resultados de reevaluación muestran que un cliente ha conseguido suficiencia n un factor previamente marcado como prioridad cuando se ejecutó la evaluación original,el asistente social puede decidir concentrarse en los nuevos factores de prioridad en la reevaluación, es decir, factores para los que el cliente ha conseguido la puntuación más baja en la reevaluación.

Si la evaluación ha sido configurada para permitir los cambios de funciones durante la reevaluación, al iniciar la reevaluación el asistente social puede actualizar si es necesario las funciones realizadas por los clientes en la evaluación. Por ejemplo, si José Fernández tiene asignada la función de cuidador principal y María Gil tiene la función de cuidadora secundaria cuando se ejecuta por primera vez una evaluación CSN y después de la evaluación María Gil se convierte en la cuidadora principal, el asistente social puede cambiar el cliente que realice la función de cuidador principal para la reevaluación.

## **5.3.2 Comparación de resultados de evaluación**

La comparación de resultados de evaluación se utiliza para comparar los resultados de una evaluación inicial con cualquier reevaluación o para comparar los resultados de dos de reevaluaciones ejecutadas en un determinado cliente o grupo de clientes. Cuando compara resultados de evaluación, un asistente social puede identificar fácilmente la causa de un cambio en el progreso entre una evaluación y otra, ed decir, pueden identificarse los factores que tengan resultados distintos así como las preguntas/respuestas que han llevado a esas diferencias.

Para comparar los resultados de dos evaluaciones, deben especificarse las evaluaciones que van a compararse. Pueden seleccionarse la evaluación inicial y las reevaluaciones que hayan sido ejecutadas.

Cuando se comparan los resultados de dos reevaluaciones, el sistema muestra la clasificación, p.ej. Punto fuerte, Necesidad, y la puntuación conseguida para ambas evaluaciones para el factor y el cliente evaluado. Por ejemplo, para la evaluación A, José Fernández ha conseguido una puntuación de -1 para el factor de abuso de sustancias, lo cual está clasificado como Necesidad. Para la evaluación B, José Fernández ha conseguido una puntuación de 2, lo cual está clasificado como Punto fuerte.

Las respuestas de la evaluación recogidas por el asistente social para cada cliente incluido en la evaluación también se muestran para cada evaluación comparada. Esto permite al asistente social comparar las respuestas de las evaluaciones.

Para identificar fácilmente las diferencias entre cada conjunto de resultados de evaluación, se resaltan las diferencias entre los resultados de evaluación y las respuestas. Las diferencias pueden ocultarse o visualizarse utilizando las opciones Resaltar las diferencias y Borrar diferencias de la página Comparar evaluaciones. La comparación también puede restablecerse si el asistente social quiere realizar una nueva comparación.

## **5.3.3 Visualización del historial de resultados de evaluaciones**

La finalidad del historial de evaluaciones es proporcionar un asistente social acceso a los resultados alcanzados por un cliente cada vez que se evalúa a los clientes. La información siguiente está disponible para todas las evaluaciones: cliente evaluado, función realizada por el cliente en la evaluación, cuándo se ha iniciado y se ha completado la evaluación y una lista o representación gráfica de los resultados.

<span id="page-38-0"></span>Si la evaluación se configura de forma que se muestren gráficamente los resultados de evaluación, se muestra un gráfico de barras o uno radial. Un administrador puede especificar el tipo de gráfico que se visualiza de forma predeterminada pero un asistente social tiene la opción de cambiar entre los dos gráficos.También se proporcionan pestañas para cada factor evaluado que muestran un gráfico de líneas que representa el progreso de un cliente a lo largo del tiempo para cada factor.

# **5.4 Gestión de evaluación continua**

Cuando se ha completado una evaluación, los asistentes sociales reciben información adicional para analizar los resultados de evaluación, lo cual les permite comprender y satisfacer las necesidades de los clientes de manera precisa.

## **5.4.1 Visualización de información de resumen de evaluación**

El resumen del resultado de la evaluación ofrece al asistente social un fácil acceso a los resultados más recientes para todos los factores evaluados. El asistente social puede identificar fácilmente quién ha sido evaluado, las funciones que ha desempeñado cada cliente en la evaluación, cuándo se ha iniciado y completado la evaluación y una lista o una representación gráfica de los resultados obtenidos por cada cliente evaluado.

Si la evaluación se configura de forma que se muestren gráficamente los resultados de evaluación, se muestra un gráfico de barras o uno radial. Un administrador puede especificar el tipo de gráfico que se visualiza de forma predeterminada pero un asistente social tiene la opción de cambiar entre los dos gráficos.

## **5.4.2 Revisión de respuestas a preguntas de evaluación**

Las evaluaciones permitir a los asistentes sociales ver las respuestas registradas para el cliente durante la evaluación.

# **5.4.3 Visualización de solicitudes de aprobación de evaluación**

Como parte de la aprobación de las evaluaciones, se registra una lista de solicitudes de aprobación de evaluación enviadas al supervisor de caso para su aprobación. Los asistentes sociales pueden utilizar esta lista parta ver todas las solicitudes de aprobación de evaluación enviadas a su supervisor para aprobación.

Los detalles de la solicitud de aprobación mostrados incluyen el nombre del usuario que ha solicitado la aprobación, la fecha en la que se ha enviado la solicitud de aprobación, el usuario que ha aprobado o rechazado la solicitud de aprobación, la fecha de la decisión y la decisión, es decir, aprobada o rechazada. Tenga en cuenta que si no se ha registrado ninguna decisión para la solicitud de aprobación, la decisión es enviada.

# **5.4.4 Informe de evaluación**

Para ayudar a un asistente social a realizar revisiones y reuniones la evaluación del cliente, la gestión de resultados ofrece la opción de generar informes. Esta sección describe el informe de evaluación.

El informe de evaluación generado contiene las siguientes secciones:

- v Una visión general que muestra todos los clientes evaluados y una representación gráfica y una tabular de los resultados para todos los factores evaluados. Se incluyen notas registradas en la evaluación.
- v Una sección para cada cliente evaluado que incluye una representación gráfica y una tabular de su último resultado de evaluación. Se incluyen las preguntas y respuestas más recientes de evaluación y todas las preguntas y respuestas registradas para todas las reevaluaciones.
- v Se muestra una sección para cada factor que muestra una representación gráfica de los resultados para los clientes evaluados. Los resultados también se muestran en formato tabular para cada cliente evaluado.

# <span id="page-39-0"></span>**5.4.5 Cierre de una evaluación**

Una evaluación puede cerrarse en cualquier momento. Por ejemplo, una evaluación CSN puede cerrarse si el resultado de la evaluación muestra que el cliente no tiene necesidades que la agencia deba solucionar.

Cuando se ha cerrado una evaluación, no puede volver a abrirse.

## **5.4.6 Estados de evaluación**

Cada evaluación tiene un estado que describe su progreso. Existen cinco estados de evaluación: en progreso, enviada, finalizada, cancelada y cerrada. Los estados cambian durante el proceso de evaluación.

La tabla siguiente describe los estados de la evaluación:

*Tabla 4. Estados de proceso de evaluación*

| Estado      | Descripción                                                                                                    |
|-------------|----------------------------------------------------------------------------------------------------|
| En progreso | Un estado de evaluación es 'en progreso' cuando se crea y todavía no se ha<br>enviado. Un estado de evaluación también puede ser 'en progreso' cuando se ha<br>rechazado una solicitud de aprobación.                                           |
| Enviada     | Un estado de evaluación es 'enviada' cuando la evaluación es enviada para su<br>aprobación. Sólo las evaluaciones con estado de 'en progreso' pueden enviarse<br>para su aprobación.                                                            |
| Completa    | Un estado de evaluación es 'completa' cuando la evaluación ha sido aprobada<br>por el supervisor del caso. Un estado de evaluación también puede ser<br>'completa' cuando no es necesaria la aprobación y ha sido completada por un<br>usuario. |
| Cancelada   | Un estado de evaluación es 'cancelada' cuando la evaluación se elimina del<br>sistema. Sólo las evaluaciones con estado de 'en progreso' pueden cancelarse.                                                                                     |
| Cerrada     | Una estado de evaluación es 'cerrada' si la evaluación es cerrada por un<br>asistente social. Las evaluaciones con estado de 'completa' pueden cerrarse y las<br>evaluaciones iniciales con estado de 'en progreso' pueden cerrarse.            |

#### **5.5 Repriorización de factores**

La repriorización de factores permite a los asistentes sociales priorizar dentro de un plan de resultados. Por ejemplo, si los resultados de un cliente indican una baja puntuación para un factor de 'padres', estos resultados puedan priorizarse y ser resueltos por el asistente social antes de otros factores. La priorización de factores permite a los asistentes sociales asegurarse de solucionar primero las necesidades más apremiantes de los clientes. La gestión de resultados permite al asistente social repriorizar Persona factores en el tiempo y el sistema mantiene automáticamente un historial de repriorización.

## **5.6 Factores de caducidad**

Un factor no puede ser reevaluado durante un largo período de tiempo y, por consiguiente, los resultados se considerarán caducados. Factores de caducidad significa que no se producirán recomendaciones para este factor en el espacio de trabajo actividad. Los factores caducan si la fecha de vencimiento de la evaluación ha pasado y el factor no ha sido reevaluado. Nota: si no se puede calcular la fecha de vencimiento de una próxima evaluación (esto sucede cuando no se ha definido un intervalo de evaluación para el factor en la administración o en definición de la evaluación para factores que son parte de una evaluación), entonces no se produce la caducidad.

#### <span id="page-40-0"></span>**5.7 Gestión de revisiones de planes de resultados**

Las revisiones se realizan a menudo para garantizar que se estén realizando correctamente las actividades de un plan de resultados para satisfacer las necesidades de los clientes, para evaluar el progreso del cliente para lograr las metas y los objetivos, y para realizar los cambios adecuados en el plan dependiendo de las circunstancias actuales del cliente. Por ejemplo, en bienestar infantil, se crean planes de permanencia para implementar las situaciones de convivencia a largo plazo lo más permanentes posibles para un hijo, coherentes para beneficio del niño. Puede crearse un plan de permanencia de vuelta al hogar que tenga la meta de la vuelta a casa de un niño con sus padres. Este plan se revisa después para garantizar que todos los clientes del plan participen lo necesario para conseguir la meta final.

Las revisiones pueden provocar muchos cambios en un plan y para registrar y realizar un seguimiento de estos cambios, la gestión de recursos permite al asistente social crear una revisión para un plan de resultados que almacene los cambios hechos al plan durante el tiempo que esté abierta la revisión. Un asistente social puede utilizar la revisión para identificar fácilmente los cambios hechos como resultado de una revisión específica. Esta sección describe el proceso para crear una revisión y para revisar las actividades de un plan.

## **5.7.1 Creación de una revisión**

Las revisiones son normalmente realizadas de forma regular, por ejemplo, una revisión puede realizarse cada 90 días. La primera revisión, sin embargo, puede llevarse a cabo poco después de la creación del plan para asegurarse de que cualquier problema que pueda estar experimentando un cliente pueda ser solucionado rápidamente en el proceso de planificación. Para solucionar esto, los planes de resultados pueden configurarse para definir el número de días después de crear el plan en el que deba producirse una revisión. Además, después puede especificarse una frecuencia de revisión que defina cuándo deben realizarse revisiones posteriores. Basándose en esta configuración, se visualizará una fecha de revisión siguiente para cada plan de resultados para informar al asistente social cuándo debe realizarse una revisión.

El proceso comienza cuando el asistente social crea una revisión en el sistema y especifica un periodo que va a ser revisado y una fecha estimada de finalización. El asistente social también puede especificar el tipo de revisión. Cuando la revisión está abierta, cualquier acción que añada, complete o revise una meta, un resultado estimado o una actividad se asocia a la revisión. Esta asociación significa que el asistente social siempre podrá identificar los cambios realizados a un plan de resultados como resultados de una revisión determinada ya que sólo puede haber una revisión abierta en un momento dado.

La fecha estimada de finalización puede posteriormente actualizada por un asistente social y se registra un historial de cambios en la fecha estimada de finalización. Puede registrarse una narración textual de la revisión así como notas de revisión.

## **5.7.2 Revisión de actividades, metas y objetivos**

La revisión de plan de resultados puede conllevar la adición de actividades, metas u objetivos nuevos o la revisión y/o finalización de actividades, metas u objetivos existentes dependiendo de las circunstancias del cliente. Para identificar que estos cambios han sido realizados como resultado de una revisión, la adición, revisión y finalización de estos elementos de un plan de resultados se asocian automáticamente a la revisión abierta en el momento en que la acción fue realizada por un asistente social. Por ejemplo, si se creó una revisión en un plan de resultados en el 1 de enero de 2010 y un asistente social añadió un servicio a este plan de resultados el 2 de enero de 2010, la adición de este servicio se asocia automáticamente a esta revisión. Como resultado, el asistente social puede identificar que el servicio ha sido añadido como resultado de esta revisión. Para permitir a un asistente social identificar fácilmente las actividades, metas y objetivos añadidos, completados y revisados, hay visible una lista de elementos añadidos, completados y revisados dentro de la revisión. Para permitir a un asistente social identificar fácilmente los elementos que todavía no han sido revisados, se ofrece una lista de actividades, metas y objetivos que aún no han sido revisados.

<span id="page-41-0"></span>También se proporciona al asistente social una lista acciones que han sido realizadas en actividades, metas y objetivos que le permiten identificar las acciones realizadas en cada elemento como resultado de una revisión determinada. Nota: esto no se ofrece para referencias porque está previsto que las referencias no se revisen o completen porque no están remuneradas ni la agencia realiza un seguimiento de ellas. La adición de referencias es visible desde dentro de una revisión si han sido añadidas mientras la revisión está abierta.

Cuando el asistente social ha revisado todos los aspectos necesarios del plan la revisión puede completarse.

# **5.7.3 Revisión de evaluaciones**

Las evaluaciones están integradas en el proceso de revisión para permitir a los asistentes sociales ejecutar una evaluación como parte de una revisión. El resultado de la evaluación puede ofrecer información al asistente social para revisar otros elementos como metas y objetivos. Existen configuraciones que permiten a un administrador especificar si puede ejecutarse un evaluación desde una revisión.

# **5.7.4 Evaluación de visitas**

La gestión de resultados proporciona al asistente social la posibilidad de revisar/evaluar la eficacia y utilidad de las visitas (o interacciones) entre clientes visitados y visitantes cuando se ha planificado un plan de visitas durante el periodo de revisión del plan de resultados. Se crea una revisión de visita para cada cliente visitado y visitante en el que existe un plan de visitas para los participantes durante el periodo de revisión. Para ayudar al asistente social a realizar las evaluaciones de la visita, se muestra una lista de visitas que se han producido durante el periodo de revisión junto con el cumplimiento para las revisiones de la visita.

La conformidad establece si el visitante ha cumplido con las expectativas con respecto a la frecuencia de visitas con el cliente visitado en cuestión. Una visita se considera conforme si se cumplen los siguientes criterios:

- v debe tener un método de contacto que corresponda a un método de contacto especificado en el plan de visitas
- v debe ser una visita planificada o replanificada con una razón de replanificación aceptable
- v debe cumplir los criterios de duración mínima si se especifica duración. El porcentaje de duración aceptable se configura para un tipo de plan de resultados

Las visitas no planificadas no se consideran conformes. El porcentaje de conformidad se obtiene comparando las visitas conformes con el número de visitas planificadas del plan de visitas, es decir (visitas reales/visitas planificadas) \* 100. El valor de conformidad se determina comparando el porcentaje de conformidad calculado con los intervalos de conformidad definidos en la aplicación de administración para un tipo de plan de resultados.

# **5.7.5 Estados de revisión**

Cada revisión tiene un estado que describe su progreso. Hay tres estados de revisión: abierta, completada y cancelada. Los estados cambian durante el proceso de revisión. La tabla siguiente describe los estados:

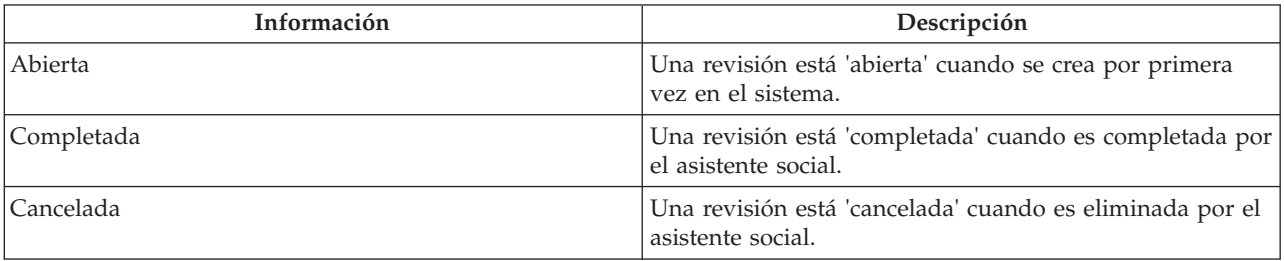

*Tabla 5. Estado de revisión*

## <span id="page-42-0"></span>**5.8 Registro de participación de clientes**

Para asegurarse de que un cliente participa en los servicios y acciones asignadas, un asistente social o proveedor puede registrar la información de participación de un cliente. Si un cliente no está participando lo necesario, podrán aplicarse sanciones a sus prestaciones. Un proveedor de servicios puede registrar la asistencia diaria en servicios que utilizan listas en CPM.

Un asistente social también puede registrar la asistencia diaria para en acciones y servicios dentro de un plan de resultados. Esta sección describe los procesos proporcionados para registrar la participación dentro de un plan de resultados. Para obtener más información sobre el registro de asistencia diaria mediante listas, consulte la guía Cúram Provider Management Business Guide.

## **5.8.1 Registro de participación diaria**

Registrar la participación diaria permite al asistente social registrar el número de horas que un cliente asiste o falta a una acción o servicio en un día en particular. Si la información de participación especificada por un asistente social es distinta a la participación planificada registrada durante la creación del servicio o acción, se informa al asistente social.

De forma adicional, si las fechas de participación especificadas están fuera del período especificado para la acción o servicio, la fecha de inicio o fecha de finalización de las acciones o servicios asociados se actualiza automáticamente con la fecha de participación. Por ejemplo, si un servicio está planificado desde el 1 de enero de 2010 hasta el 31 de enero de 2010, y se registra la participación para el 1 febrero de 2010, la fecha de finalización del servicio se actualiza para el 1 febrero de 2010.

## **5.8.2 Registro de asistencia planificada**

El registro de asistencia planificada permite a un asistente social registrar la asistencia durante un periodo de tiempo en el pasado o en el futuro (asistencia proyectada) cuando el asistente social sabe que el cliente asistirá. Cuando se registra una asistencia planificado, el sistema crea automáticamente registros de asistencia basados en la participación definida al crear la acción o servicio. Por ejemplo, la participación se especifica de tal modo que un cliente tiene que participar en un servicio una vez a la semana, los lunes, durante 4 horas. Si un asistente social registra la asistencia planificada desde el 1 de enero hasta el 31 de enero, el sistema registra automáticamente la asistencia durante 4 horas todos los lunes que hay entre el 1 y el 31 de enero.

Si un asistente social identifica posteriormente que el cliente ha estado ausente algunos días o que la asistencia real es diferente de la asistencia proyectada, los registros de asistencia individual creados se pueden actualizar para reflejar la información de asistencia correcta.

# **5.8.3 Registro de ausencia planificada**

El registro de ausencia planificada permite a un asistente social registrar la ausencia durante un periodo de tiempo en el pasado o en el futuro (ausencia proyectada) cuando el asistente social sabe que el cliente estará ausente. Cuando se registra una ausencia planificado, el sistema crea automáticamente registros de ausencia basados en la participación definida al crear la acción o servicio. Por ejemplo, la participación se especifica de tal modo que un cliente tiene que participar en el servicio una vez a la semana, los lunes, durante 4 horas. Si un asistente social registra la ausencia planificada desde el 1 de enero hasta el 31 de enero, el sistema registra automáticamente la ausencia durante 4 horas todos los lunes que hay entre el 1 y el 31 de enero. Cualquier información de asistencia registrada anteriormente para el período especificado será eliminada y sustituida por la ausencia adecuada.

Si un asistente social identifica posteriormente que el cliente en realidad ha asistido o que la información sobre la ausencia es diferente de la ausencia proyectada, los registros de ausencia individual creados se pueden actualizar para reflejar la información correcta.

#### <span id="page-43-0"></span>**5.9 Evaluación de progreso de cliente**

Aunque las valoraciones cualitativas son un buen indicador del progreso de un cliente, estas evaluaciones no puede ejecutarse frecuentemente. Por ejemplo, una evaluación CSN puede ejecutarse cada 90 días. Para registrar el progreso de un cliente durante estos períodos intermedios, la gestión de resultados permite a un asistente social registrar el progreso de un cliente seleccionando un valor de progreso como bueno, malo, excelente y también permite al asistente social registrar una nota del progreso. También se proporciona una representación gráfica del progreso de un cliente basándose en el progreso registrado. Los valores de progreso que puede seleccionar un asistente social se configuran en la administración de la gestión de resultados.

El progreso puede registrarse en cuanto a muchos de los elementos del plan de resultados, es decir, metas, objetivos, factores, servicios y acciones. El progreso puede no ser siempre adecuado para todos los servicios, por ejemplo, el registro del progreso en cuanto a servicio de reembolso de kilometraje no sería adecuado. Para solucionar esto, se proporciona un valor de configuración en la administración del servicio que dicta si un asistente social puede registrar el progreso para un servicio determinado.

## **5.10 Seguimiento de coste de actividad**

Con los presupuestos cada vez más pequeños de las agencias, hacer un seguimiento de los costes de los planes y sus actividades asociadas se ha convertido en una parte esencial de la gestión de resultados. Hacer un seguimiento de los costes permite al asistente social no sólo identificar fácilmente la escalada de costes y realizar la acción adecuada, sino que también permite establecer comparaciones entre el coste de un servicio proporcionado por un proveedor frente a otro. Por ejemplo, un asistente social puede identificar que los resultados son los mismos independientemente de si el proveedor utilizado supone un coste superior.

Para dar soporte al seguimiento de costes, la gestión de resultados ofrece una hoja de costes que muestra todos los costes calculados y reales hasta la fecha en la que se realizan las acciones y servicios de un plan.

EL coste estimado de una acción se calcula según el coste estimado especificado por un asistente social en el momento de la creación o si se calcula de un coste fijo especificado para la acción en la administración de la acción. El coste estimado de un servicio se calcula según el coste estimado calculado al crear el servicio. Para obtener más información sobre cómo se calcula este coste, consulte la guía Cúram Integrated Case Management Guide.

El coste real de una acción se calcula desde el coste real especificado por un asistente social al completar una acción, si lo hay, o se calcula según el coste fijo configurado para la acción en la administración de la acción. El coste real de una servicio se calcula según los pagos realizados a un proveedor, tal y como se muestra en la guía Cúram Integrated Case Management Guide. Las acciones que no tienen ningún coste asociado no se visualizan en la hoja de gastos.

El progreso de las acciones y servicios también se visualiza. El estado de la acción o el servicio resalta al asistente social que el coste real mostrado puede no ser el coste final de la actividad. el coste estimado total y el coste real total también se visualizan.

#### **5.11 Herramientas adicionales para asistir a asistentes sociales**

Las siguientes herramientas adicionales también están disponibles dentro de la gestión de resultados. Muchas de estas características se modelan en la funcionalidad principal de Cúram.

## **5.11.1 Vistas de resumen de asistente social**

Debido a la alta carga de casos de trabajadores sociales a menudo es difícil ser siempre conscientes de las actividades que necesitan atención inmediata. Para ayudarles con sus actividades cotidianas, la gestión de de resultados proporciona una serie de vistas resumidas y páginas de productividad utilizadas para

resaltar las áreas de trabajo que pueden necesitar atención urgente. Por ejemplo, es posible que sea necesario realizar una revisión de un plan en los próximos días o que ya esté vencido. Esta sección describe la funcionalidad que ayuda a identificar fácilmente los asistentes sociales las actividades de trabajo que deben solucionarse. Los resúmenes y las páginas de productividad descritas a continuación son específicas de la gestión de resultados y son adicionales a los disponibles en otras áreas de la aplicación.

Están disponibles los siguientes resúmenes: una vista de resumen para identificar revisiones cercanas a vencimiento y vencidas y una vista de resumen para identificar revisiones actualmente en progreso.

Están disponibles las siguientes páginas de productividad: partes pendientes de completar, actividades que deben comenzar y partes con fecha de finalización. Las páginas de productividad constan de dos secciones: un filtro y una lista de resultados. El filtro permite al asistente social especificar el criterio para visualizar los resultados, por ejemplo, el tipo de elementos que se mostrarán o el número de días que hace que un elemento ha vencido. La primera vez que el asistente social abre la página, se deben establecer los filtros. Los filtros persisten, por lo que cada vez que el asistente social accede a la página, los filtros se establecen automáticamente con los valores anteriores y se devuelven los resultados de la búsqueda.

#### **5.11.1.1 Revisiones siguientes**

El resumen 'Revisiones siguientes' muestra una lista de los planes de resultados, propiedad del asistente social con sesión iniciada actualmente, para los que se debe realizar una revisión en los próximos días o que ya ha vencido. El asistente social puede utilizar esta opción para identificar revisiones que deban ser realizadas inmediatamente. El resumen puede configurarse de tal modo que las revisiones devueltas sean las que está dentro de un número de días especificado por el usuario. Por ejemplo, un asistente social puede especificar que se muestren todas las revisiones que estén dentro de los próximos 5 días. También se proporciona un valor de configuración que dicta si se devuelven las revisiones vencidas. Se proporciona una configuración predeterminada si no ha guardado una el asistente social. En este caso, se incluyen las revisiones que vencen en un día y las ya vencidas. Las revisiones vencidas se resaltan mostrando el número de días que hace que han vencido.

#### **5.11.1.2 Revisiones constantes**

El resumen de revisiones constantes muestra una lista de revisiones que están actualmente en progreso en los planes de resultados propiedad del usuario con sesión iniciada.

#### **5.11.1.3 Elementos cercanos a completarse**

La página de productividad 'Elementos cercanos a completarse' muestra una lista de los elementos (planes, metas, objetivos, servicios, acciones, referencias y revisiones) que deben completarse dentro del número especificado de días. Sólo se devuelven los elementos asociados a un plan donde el asistente social es el propietario del caso o un miembro MDT en el plan en el que existe el elemento. El asistente social puede establecer filtros para el tipo de elementos mostrados y establecer el número de días dentro de los que deben completarse los elementos. El número de días incluye hoy. Por ejemplo, si el usuario especifica 2 para el número de días en el que se devuelven los elementos que deben completarse, los elementos que deben completarse hoy y mañana se devuelven en los resultados.

#### **5.11.1.4 Actividades que deben comenzar**

La página de actividades que deben comenzar muestra una lista de las actividades que deben comenzar dentro del número especificado de días. Sólo se devuelven las actividades asociadas a un plan donde el asistente social es el propietario del caso o un miembro MDT en el plan en el que existe el elemento. El asistente social puede establecer un filtro para el número de días en los que deben iniciarse las actividades. El número de días incluye hoy. Por ejemplo, si el usuario especifica 2 para el número de días en el que se devuelven las actividades que van a comenzar, actividades que deben comenzar hoy y mañana se devuelven en los resultados.

#### <span id="page-45-0"></span>**5.11.1.5 Elementos con fecha de finalización estimada pasada**

La página de productividad 'Elementos con fecha de finalización estimada pasada' muestra una lista de los elementos (planes, metas, objetivos, servicios, acciones, referencias y revisiones) que han pasado su fecha de finalización un número especificado de días y todavía no han sido actualizadas como completadas. Sólo se devuelven los elementos asociados a un plan donde el asistente social es el propietario del caso o un miembro MDT en el plan en el que existe el elemento. El asistente social puede establecer el tipo de elementos y el de menor número de días después de la fecha de finalización prevista que filtrar los elementos que se devuelven. Por ejemplo, si el usuario especifica el número de días como 3, entonces se muestran los elementos que han pasado la fecha de finalización prevista por 3 días o más.

# **5.11.2 Vista Mis planes de resultados**

Un asistente social puede ser el propietario y/o un miembro MDT en varios planes de resultados en cualquier momento. Para ayudar al asistente social a gestionar sus planes de resultados, la gestión de resultados ofrece la vista Mis planes de resultados que muestra una lista de los planes de resultados abiertos en los que el asistente social participa actualmente, bien como propietario o como miembro MDT.

# **5.11.3 Adjuntar archivos**

Los documentos adjuntos en la gestión de resultados son los mismos que los documentos adjuntos de casos. Pueden adjuntarse archivos suplementarios al plan de resultados y que estén disponibles para otros usuarios del sistema que tengan privilegios de seguridad adecuados. Dentro de los planes de resultados, también es posible adjuntar archivos suplementarios a servicios, referencias, acciones y acuerdos.

# **5.11.4 Informe de plan de resultados**

Para ayudar a un asistente social a realizar revisiones y reuniones sobre el progreso de un cliente para lograr resultados positivos, puede generarse un informe de plan de resultados. Hay dos versiones de informe disponibles para un asistente social: informe de plan de resultados general y una versión abreviada para los elementos asociados con el plan.

Cuando se selecciona generar el informa de plan de resultados general, el asistente social tiene la opción de seleccionar los elementos a incluir en el informe. Por ejemplo metas, objetivos, actividades y factores. Los elementos que el asistente social puede seleccionar se basan en los elementos de contenido configurados en la aplicación de administración. Si el asistente social no selecciona ningún elemento para imprimir, el documento generado contendrá un índice y una sección general que muestra los detalles del plan de resultados y los clientes en el plan de resultados. Basándose en los elementos seleccionados por el asistente social, el documento también puede contener detalles de las metas, objetivos, factores, evaluaciones, etc. asociados con el plan.

El asistente social también tiene la opción de generar un informe de un elemento individual asociado con el plan, por ejemplo una meta. El informe contiene detalles relevantes para el elemento seleccionado, por ejemplo, progreso, revisiones, notas etc. Esta opción de impresión está disponible para metas, objetivos, factores, evaluaciones, revisiones, servicios, acciones, referencias, hojas de costes, registros de contacto y visitas asociados a un plan.

# **5.11.5 Gestión de correspondencia**

La correspondencia se puede enviar a o desde la agencia mediante comunicaciones estándar Cúram. Las comunicaciones pueden ser mediante papel, teléfono, o el correo electrónico. La funcionalidad de comunicación se puede integrar con plantillas de Microsoft® Word, plantillas XSL, o servidores de correo electrónico.

Tal y como se menciona en [4.6.5, "Remisión de un cliente para un servicio", en la página 24,](#page-33-0) un asistente social también puede enviar cartas de recomendación al cliente y al proveedor asociados con la referencia o pueden enviarlas más adelante. Cuando se ha creado la referencia el asistente social puede imprimir las cartas y enviarlas al cliente o al proveedor.

# <span id="page-46-0"></span>**5.11.6 Registrode notas**

Las notas se utilizan para proporcionar información adicional sobre un elemento de un plan de resultados. Se pueden añadir notas a un plan de resultados, una evaluación, un servicio, una acción, una referencia, un factor, un objetivo y una meta. Una nota se especifica como texto libre y se puede priorizar y asignarle una calificación de confidencialidad de modo que sólo puedan acceder a ella determinados usuarios. Una nota no se puede sobrescribir una vez que se ha creado en el sistema. Cuando se modifica una nota, el sistema mantiene un historial de notas que incluye las versiones de las notas, la hora y la fecha en la que se ha especificado la nota en el sistema y el usuario que ha realizado las modificaciones.

# **5.11.7 Casos relacionados**

Una relación entre casos es un enlace entre un plan de resultados y un caso integrado. Las relaciones entre casos pueden ser creadas manualmente por un asistente social o automáticamente durante el procesamiento de un caso. Puede crearse una relación entre dos casos por varios motivos. Por ejemplo, un caso de protección a un menor puede estar relacionado con un plan de resultados de vuelta al hogar. Algunas relaciones se crean automáticamente durante el procesamiento de un caso, por ejemplo cuando se crea un plan de resultados desde un caso integrado se crea un registro de la relación entre el plan de resultados y el caso integrado.

# **5.12 Finalización del plan de resultados**

Completar un plan de resultados implica revisar todos los elementos del plan de resultados e identificar si se ha conseguido un resultado positivo al finalizar. Las acciones, servicios, metas y objetivos puede completarse en cualquier momento mientras el plan esté abierto, pero deben completarse antes de cerrar el plan de resultados.

## **5.12.1 Finalización de acciones y servicios**

La finalización de una acción o servicio indica que el cliente ya no participa en esa acción o de servicio, es decir, el servicio o acción ha finalizado. Cuando se completa una acción o servicio pueden registrarse los siguientes resultados: satisfactorio, no satisfactorio, es decir, si el servicio o acción ha sido satisfactoria en cuanto a satisfacer las necesidades del cliente. Si el servicio o acción no ha sido satisfactorio, debe especificarse una razón para indicar por qué no ha sido satisfactorio. Especificar el resultado de un servicio o acción ayuda a identificar el progreso de un cliente en un plan y ayuda a identificar si el servicio o acción deben utilizarse en el futuro para intentar satisfacer las necesidades del cliente.

Cuando completa una acción , el asistente social también puede especificar el coste real de la acción. El coste real de la acción puede especificarse si la acción ha sido configurada de tal modo que un usuario pueda especificar el coste estimado y el coste real.

# **5.12.2 Finalización y registrode resultados para objetivos**

Al igual que con acciones y servicios, las metas y los objetivos pueden completarse. Completar metas y objetivos indica si el cliente ha conseguido un resulta dopositivo para las metas y objetivos definidos para ellos. Si no se ha conseguido la meta o el objetivo, debe especificarse una razón para indicar por qué no ha sido satisfactorio. La especificación de resultados para objetivos puede utilizarse como indicador del progreso de un cliente para conseguir la meta final. Por ejemplo, si un cliente tiene el objetivo de 'permanecer limpio y sobrio', no es probable que el cliente consiga su objetivo de autosuficiencia si no consigue este objetivo. Especificar el resultado de una meta identifica el cliente sobre el éxito general que ha participado en el proceso de planificación.

# **5.12.3 Cierre del plan de resultados**

Un plan de resultados puede cerrarse en cualquier momento. No obstante, se recomienda que se cierre sólo cuando todas las metas y objetivos del plan de resultados tenga un resultado especificado, es decir, si el resultado se ha alcanzado o no. Cuando se cierra el plan de resultados, el estado pasa de 'Abierto' a 'Cerrado'.

# <span id="page-48-0"></span>**Capítulo 6. Conclusión**

## **6.1 Resumen de los conceptos principales**

A continuación se presenta un resumen de los conceptos principales que se tratan en esta guía:

- v El objetivo de la gestión de resultados es ayudar a los clientes y las familias a lograr resultados positivos. Para cumplir este objetivo, las agencias identifican la causa raíz de las necesidades de los clientes y abordan estas necesidades mediante evaluación y planificación continuas.
- v Cúram Outcome Management da soporte a este objetivo proporcionando herramientas de evaluación y planificación utilizadas para identificar las necesidades de los clientes y para crear planes de actividades para hacer frente a las necesidades identificadas. Estos planes deben crearse en colaboración con el cliente y con equipos multidisciplinarios que puedan proporcionar experiencia en una amplia variedad de disciplinas.
- v Las actividades deben supervisarse y gestionarse para garantizar que sean de alta calidad y que se cumplen las expectativas del cliente.
- v Los resultados positivos se consiguen a través de la supervisión constante del progreso de los clientes mediante reevaluaciones, revisiones, registrode progreso e informes.

# <span id="page-50-0"></span>**Avisos**

Esta información se ha desarrollado para productos y servicios ofrecidos en EE.UU. Puede que IBM no ofrezca en otros países los productos, servicios ni características que se describen en este documento. Póngase en contacto con el representante local de IBM para obtener información sobre los productos y servicios que se pueden adquirir actualmente en su zona geográfica. Cualquier referencia a un producto, programa o servicio de IBM no pretende afirmar ni implicar que sólo se pueda utilizar ese producto, programa o servicio de IBM. En su lugar, puede utilizarse cualquier producto programa o servicio funcionalmente equivalente que no vulnere ninguno de los derechos de propiedad intelectual de IBM. No obstante, es responsabilidad del usuario evaluar y verificar el funcionamiento de cualquier producto, programa o servicio no IBM. IBM puede tener patentes o aplicaciones pendientes de patente que conciernan al tema descrito en este documento. La posesión de este documento no confiere ninguna licencia sobre dichas patentes. Puede enviar una solicitud de licencia por escrito a:

IBM Director of Licensing

IBM Corporation

North Castle Drive

Armonk, NY 10504-1785

EEUU

Para consultas sobre licencias relacionadas con información de doble byte (DBCS), póngase en contacto con el departamento de propiedad intelectual de IBM de su país o envíe sus consultas, por escrito, a:

Intellectual Property Licensing

Ley de Propiedad Intelectual.

IBM Japan Ltd.

19-21, Nihonbashi-Hakozakicho, Chuo-ku

Tokyo 103-8510, Japón

El párrafo siguiente no se aplica al Reino Unido ni a ningún otro país donde las disposiciones en él expuestas sean incompatibles con la legislación local: INTERNATIONAL BUSINESS MACHINES CORPORATION PROPORCIONA ESTA PUBLICACIÓN "TAL CUAL" SIN GARANTÍA DE NINGUNA CLASE, YA SEA EXPLÍCITA O IMPLÍCITA, INCLUIDAS, PERO SIN LIMITARSE A ELLAS, LAS GARANTÍAS IMPLÍCITAS DE NO VULNERABILIDAD, COMERCIALIZACIÓN O IDONEIDAD PARA UN PROPÓSITO DETERMINADO. Algunos estados no permiten la renuncia a garantías explícitas o implícitas en determinadas transacciones y, por lo tanto, es posible que esta declaración no sea aplicable en su caso.

Esta información puede incluir imprecisiones técnicas o errores tipográficos. Se realizan cambios periódicos en la información aquí contenida; estos cambios se incorporarán en nuevas ediciones de la publicación. IBM se reserva el derecho a realizar, si lo considera oportuno, cualquier modificación en los productos o programas que se describen en esta publicación sin notificarlo previamente.

Cualquier referencia incluida en esta información a sitios web que no sean de IBM sólo se proporciona para su comodidad y en ningún modo constituye una aprobación de dichos sitios web. El material de dichos sitios Web no forma parte del material correspondiente a este producto IBM, y el uso de estos sitios Web se realiza bajo su propia responsabilidad.

IBM puede utilizar o distribuir la información que se le suministre del modo que estime oportuno, sin incurrir por ello en ninguna obligación con el remitente. Los titulares de licencias de este programa que deseen obtener información sobre el mismo con el fin de permitir: (i) el intercambio de información entre programas creados independientemente y otros programas (incluido éste) y el uso mutuo de información que se haya intercambiado, deben ponerse en contacto con:

IBM Corporation

Dto F6, const 1

294 Route 100

Somers NY 10589-3216

EEUU

Dicha información puede estar disponible, según los términos y condiciones adecuados, incluido, en algunos casos, el pago de una cuota.

IBM proporciona el programa bajo licencia que se describe en este documento y todo el material bajo licencia disponible para el mismo bajo los términos del Acuerdo de cliente de IBM, el Acuerdo internacional de licencias de programas de IBM o cualquier acuerdo equivalente entre las partes.

Los datos de rendimiento contenidos en este documento se han determinado en un entorno controlado. Por lo tanto, los resultados obtenidos en otros entornos operativos podrían variar de forma notable. Es posible que algunas mediciones se hayan realizado en sistemas a nivel de desarrollo y no existe ninguna garantía de que estas mediciones vayan a ser equivalentes en sistemas disponibles generalmente. Además, algunas medidas se pueden haber estimado mediante extrapolación. Es posible que los resultados reales sean diferentes. Los usuarios de este documento deben verificar los datos aplicables a sus entornos específicos.

La información referente a productos que no son de IBM se ha obtenido de los proveedores de esos productos, de sus anuncios publicados o de otras fuentes disponibles públicamente.

IBM no ha verificado tales productos y no puede confirmar la precisión del rendimiento, compatibilidad o cualquier otra declaración relacionada con productos que son de IBM. Las preguntas relacionadas con productos que no son de IBM deberán dirigirse a los proveedores de estos productos.

Todas las sentencias relativas a la dirección o intención futura de IBM están sujetas a modificación o retirada sin previo aviso, y sólo representan objetivos

Todos los precios de IBM que se muestran son los precios de venta al detalle sugeridos por IBM, están actualizados y están sujetos a cambios sin previo aviso. Los precios de concesionario pueden variar.

Esta información se suministra meramente con fines de planificación. La información aquí contenida está sujeta a cambios antes de que los productos que se describen estén disponibles.

Esta información contiene ejemplos de datos e informes utilizados en las operaciones comerciales diarias. Para ilustrarlos lo más exhaustivamente posible, los ejemplos incluyen nombres de personas, empresas, marcas y productos. Todos estos nombres son ficticios y cualquier similitud con nombres y direcciones utilizados por una empresa real es puramente casual.

#### <span id="page-52-0"></span>LICENCIA DE COPYRIGHT:

Esta información contiene programas de aplicación de ejemplo en lenguaje fuente, que ilustra las técnicas de programación en diversas plataformas operativas. Puede copiar, modificar y distribuir tales programas de ejemplo como desee, sin tener que realizar ningún pago a IBM, con la finalidad de desarrollar, utilizar, comercializar o distribuir programas de aplicación compatibles con la interfaz de programación de aplicaciones de la plataforma operativa para la que se han escrito los programas de ejemplo. Estos ejemplos no han sido probados exhaustivamente bajo todas las condiciones. Por lo tanto, IBM no puede garantizar o implicar la fiabilidad, el buen servicio o el funcionamiento de estos programas. Los programas de ejemplo se ofrecen "TAL CUAL", sin garantía de ningún tipo. IBM no asumirá ninguna responsabilidad por daños ocasionados por el uso de los programas de ejemplo.

Cada copia o cada parte de los programas de ejemplo o de los trabajos que se deriven de ellos debe incluir un aviso de copyright como se indica a continuación:

© (nombre de la empresa) (año). Partes de este código derivan de programas de ejemplo de IBM Corp.

© Copyright IBM Corp. \_escriba el año o los años\_. Reservados todos los derechos.

Si está viendo esta información en copia software, es posible que las fotografías y las ilustraciones en color no aparezcan.

#### **Marcas registradas**

IBM, el logotipo de IBM, e ibm.com son marcas comerciales o marcas registradas de International Business Machines Corp en Estados Unidos y/o en otros países. Otros nombres de servicio y producto podrían ser marcas registradas de IBM u otras compañías. Existe una lista actual de marcas registradas de IBM en la web en "Copyright and trademark information" [http://www.ibm.com/legal/us/en/](http://www.ibm.com/legal/us/en/copytrade.shtml) [copytrade.shtmln](http://www.ibm.com/legal/us/en/copytrade.shtml).

Microsoft, Word y Outlook son marcas registradas de Microsoft Corporation en los Estados Unidos, otros países, o ambos.

Otros nombres pueden ser marcas registradas de sus respectivos propietarios.Otros nombres de empresas, productos y servicios pueden ser marcas registradas o marcas de servicio de terceros.

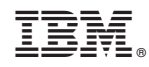

Impreso en España